**Bakalářská práce**

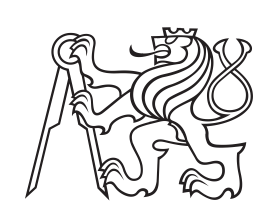

**České vysoké učení technické v Praze**

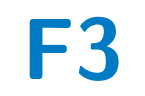

**F3 Fakulta elektrotechnická Katedra počítačů**

# **Analýza využití systému Adonis ve výuce řízení podnikových procesů**

**Sára Osičková**

**Vedoucí: Ing. Pavel Náplava, Ph.D. Obor: Softwarové inženýrství a technologie Květen 2023**

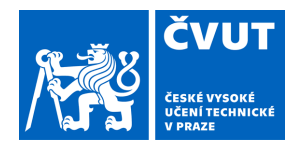

# ZADÁNÍ BAKALÁŘSKÉ PRÁCE

## **I. OSOBNÍ A STUDIJNÍ ÚDAJE**

Příjmení: **Osičková** Jméno: **Sára** Osobní číslo: **498970** 

Fakulta/ústav: **Fakulta elektrotechnická** 

Zadávající katedra/ústav: **Katedra počítačů** 

Studijní program: **Softwarové inženýrství a technologie** 

## **II. ÚDAJE K BAKALÁŘSKÉ PRÁCI**

Název bakalářské práce:

#### **Analýza využití systému Adonis ve výuce řízení podnikových procesů**

Název bakalářské práce anglicky:

#### **Analysis of the usage of Adonis system in education of business process management**

Pokyny pro vypracování:

Seznamte se s nástrojem Adonis. Na základě analýzy nástroje vytvořte výukový materiál, který umožní pomocí nástroje Adonis získat základní dovednosti procesního analytika a bude možné jej využít jako podpůrný výukový materiál v rámci programu SIT na ČVUT FEL:

1) Definujte oblast procesního řízení - proces, procesní řízení, simulace, optimalizace, notace ...

2) Definujte role a činnosti procesního analytika.

3) Analyzujte a krátce porovnejte existující nástroje, podporující práci procesních analytiků.

4) Detailně se zaměřte na nástroj Adonis a definujte konkrétní přínosy (oblasti) jeho použití procesním analytikem.

5) Navrhněte strukturu úvodního kurzu pro procesní analytiky, který bude vycházet z možností nástroje a potřeb analytiků

- notace BPMN, tvorba AS-IS a TO-BE modelu, simulace a hodnocení kvality modelu.

6) Navržený kurz vytvořte (sada dokumentů, testů, konkrétních příkladů ...).

7) Použitelnost kurzu vyhodnoťte formou zpětné vazby od absolventů předmětu a vyučujících.

Seznam doporučené literatury:

1. DUMAS, Marlon, ROSA, Marcello La, MENDLING, Jan, a REIJERS, Hajo A. Fundamentals of Business Process Management [online]. 2. vyd. Heidelberg: Springer Berlin, 2018. [cit. 5. 1. 2023]. ISBN 978-3-662-56509-4. Dostupné z: https://link.springer.com/book/10.1007/978-3-662-56509-4

2. GRASSEOVÁ, Monika, Radek DUBEC a Roman HORÁK. Procesní řízení ve veřejném sektoru: teoretická východiska a praktické příklady. Brno: Computer Press, 2008. ISBN 978-80-251-1987-7.

3. NÁPLAVA, Pavel. Procesní řízení [prezentace z přednášek], Praha: ČVUT v Praze, 2022.

Jméno a pracoviště vedoucí(ho) bakalářské práce:

**Ing. Pavel Náplava, Ph.D. Centrum znalostního managementu FEL** 

Jméno a pracoviště druhé(ho) vedoucí(ho) nebo konzultanta(ky) bakalářské práce:

Datum zadání bakalářské práce: **09.02.2023** Termín odevzdání bakalářské práce: **26.05.2023** 

Platnost zadání bakalářské práce: **22.09.2024** 

podpis vedoucí(ho) práce

\_\_\_\_\_\_\_\_\_\_\_\_\_\_\_\_\_\_\_\_\_\_\_\_\_\_\_ \_\_\_\_\_\_\_\_\_\_\_\_\_\_\_\_\_\_\_\_\_\_\_\_\_\_\_ \_\_\_\_\_\_\_\_\_\_\_\_\_\_\_\_\_\_\_\_\_\_\_\_\_\_\_ Ing. Pavel Náplava, Ph.D. podpis vedoucí(ho) ústavu/katedry

prof. Mgr. Petr Páta, Ph.D. podpis děkana(ky)

# **III. PŘEVZETÍ ZADÁNÍ**

Studentka bere na vědomí, že je povinna vypracovat bakalářskou práci samostatně, bez cizí pomoci, s výjimkou poskytnutých konzultací. Seznam použité literatury, jiných pramenů a jmen konzultantů je třeba uvést v bakalářské práci.

> . Datum převzetí zadání Podpis studentky podpis studentky

# **Poděkování**

Děkuji Ing. Pavlu Náplavovi, Ph.D. za vedení mé bakalářské práce a za jeho podnětné návrhy, které ji obohatily.

Díky patří také mé rodině, která mě po celou dobu studia podporovala.

# **Prohlášení**

Prohlašuji, že jsem předloženou práci vypracovala samostatně, a že jsem uvedla veškerou použitou literaturu.

V Praze, 24. May 2023

# **Abstrakt**

Hlavním cílem této bakalářské práce bylo vytvořit výukový materiál pro předmět Procesní řízení ve studijním programu SIT na FEL ČVUT v Praze, který studenty naučí pracovat s nástrojem Adonis. Výukový materiál byl následně testován studenty a vyhodnocen na základě vyplnění krátkého dotazníku. Součástí předkládané práce je také definování pojmů z oblasti procesního řízení, jejichž pochopení je nezbytné pro práci v nástroji Adonis i samotné vytvoření výukového materiálu.

**Klíčová slova:** procesní řízení, proces, simulace, optimalizace

**Vedoucí:** Ing. Pavel Náplava, Ph.D.

# **Abstract**

The major aim of this bachelor thesis is to create a learning tutorial for the Business Process Management course in the SIT study programme at FEL CTU in Prague, which will train students in the use of the Adonis tool. The learning tutorial was further tested by students and evaluated using a short questionnaire. This work also includes definitions of concepts from the field of business process management, the understanding of which is essential both for working with the Adonis tool and for creating the learning tutorial itself.

**Keywords:** business process management, process, simulation, optimisation

**Title translation:** Analysis of the usage of Adonis system in education of business process management

# **Obsah**

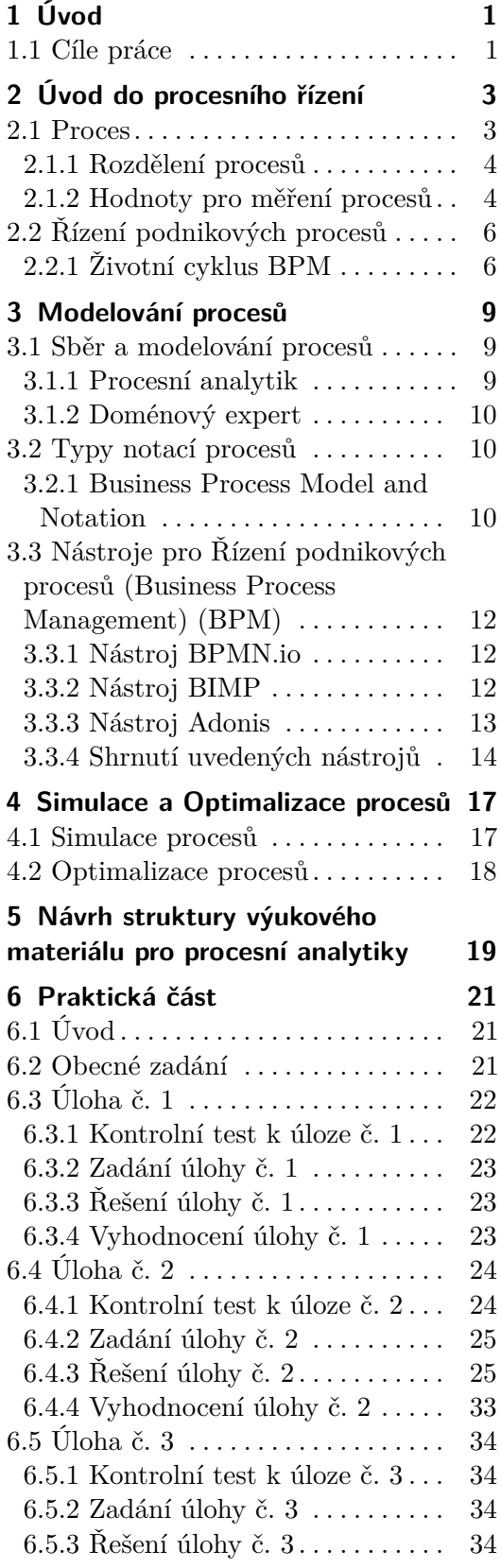

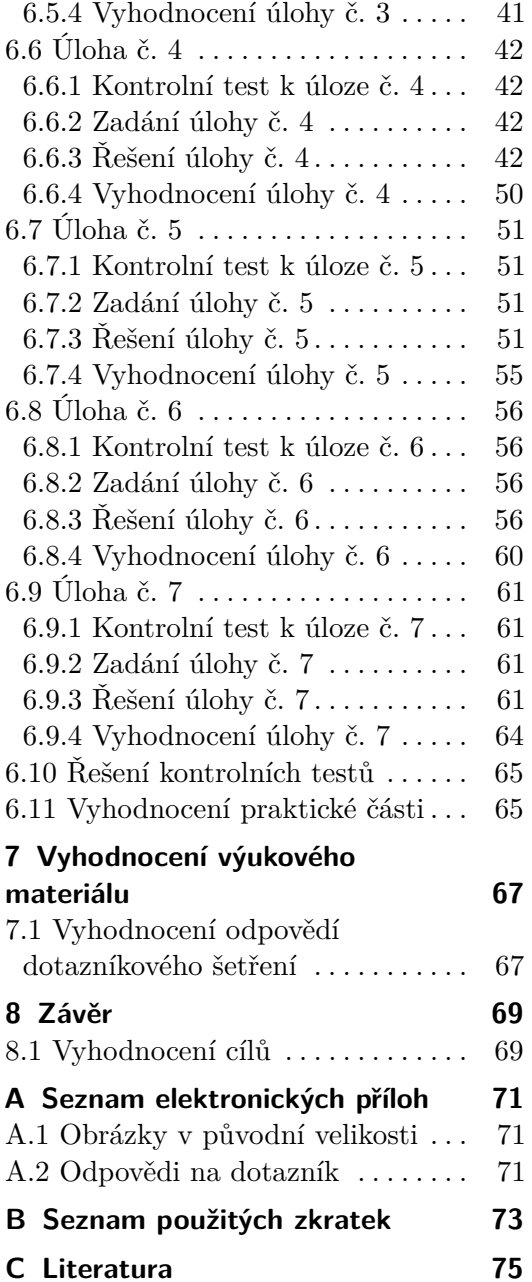

# **Obrázky**

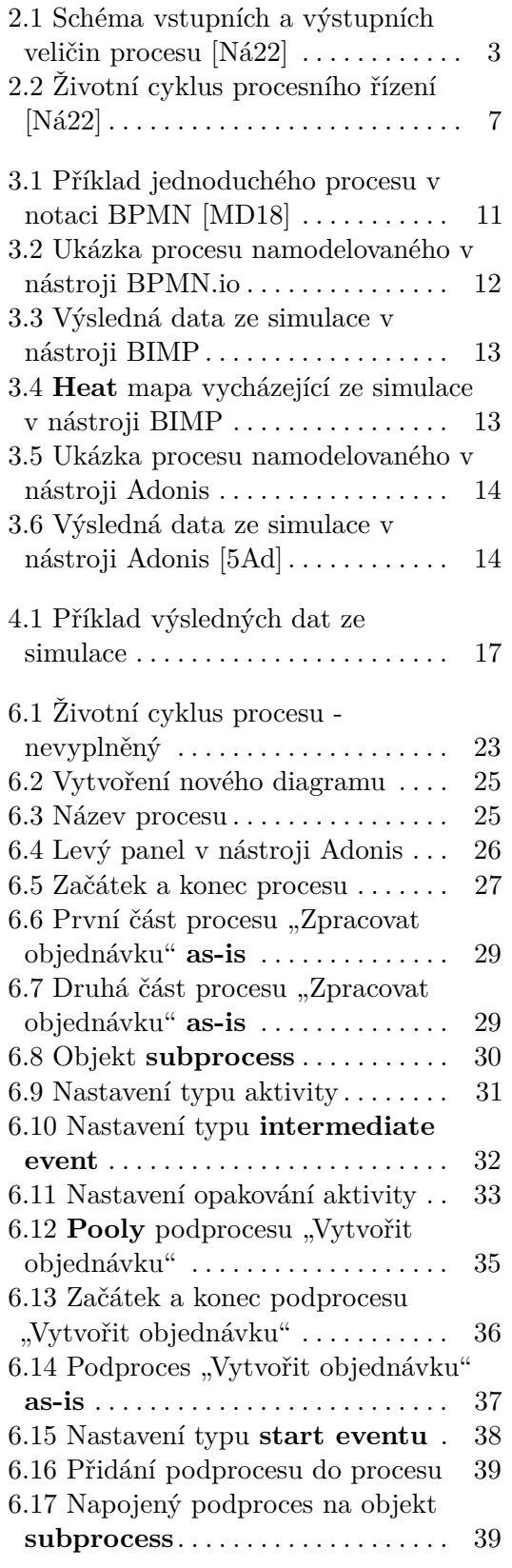

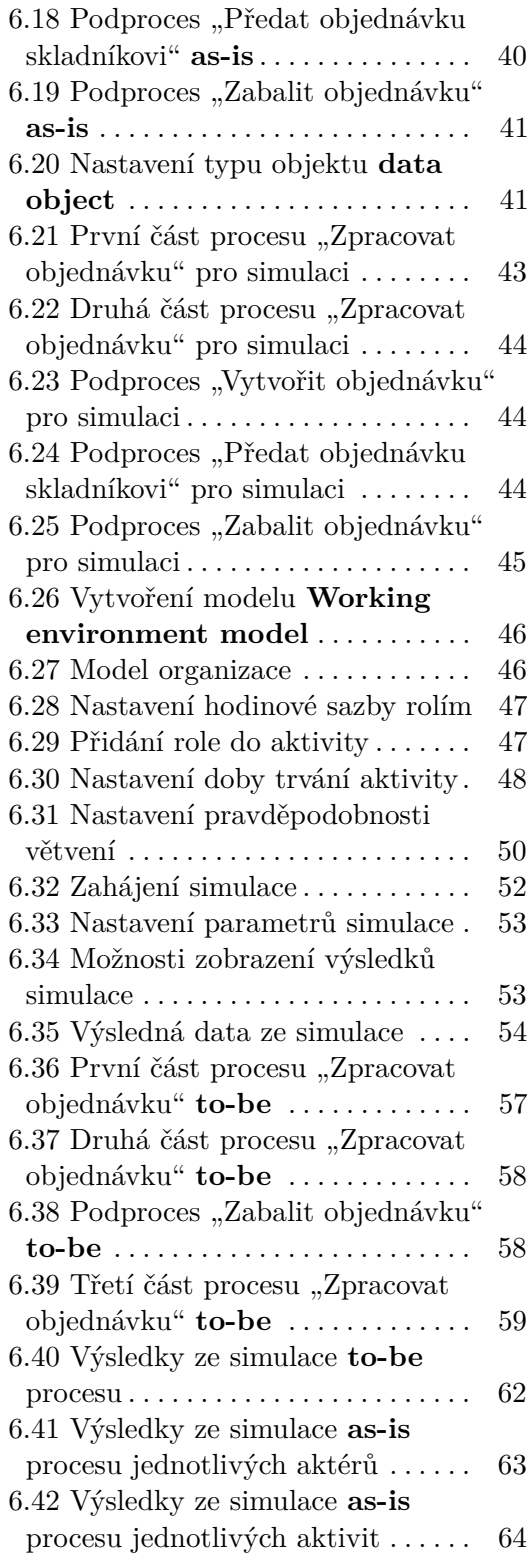

# **Tabulky**

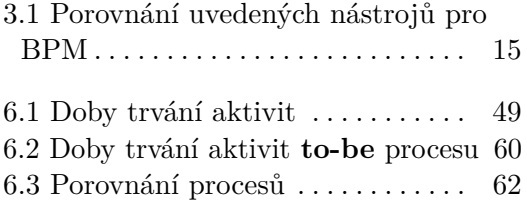

# <span id="page-10-0"></span>**Kapitola 1 Úvod**

Předkládaná bakalářská práce si klade za cíl vytvořit výukový materiál, který bude sloužit studentům předmětu Procesní řízení studijního programu SIT na FEL ČVUT v Praze k výuce používání nově zavedeného nástroje Adonis. Ten nahradil nástroj IBM, se kterým se v rámci předmětu dříve pracovalo. Nástroj IBM byl nahrazen z důvodu změny náplně předmětu, a tudíž tento nástroj nadále nebyl pro výuku tohoto předmětu vyhovující.

Vzhledem k tomu, že neexistuje žádný nekomerční kurz, který by mohl studenty naučit pracovat s nástrojem Adonis a oficiální dokumentace není dostatečně návodná, vznikla potřeba vytvořit vlastní výukové materiály, které by reflektovaly témata probíraná v rámci předmětu Procesní řízení. V rámci vytvořeného výukového materiálu se studenti naučí vytvářet a simulovat procesy pomocí nástroje Adonis a na základě výsledných dat je vhodně optimalizovat. Pro vytvoření výukového materiálu bylo také nutné předem definovat pojmy týkající se oblasti procesního řízení, které studenti musí zvládnout nejen ke zdárnému absolvování předmětu Procesní řízení, ale také k úspěšné práci s nástrojem Adonis. Vedlejším cílem bylo zároveň posoudit, zda nově zavedený nástroj Adonis je pro výuku vhodný. reda nově zavedený nástroj Adonis je pro výuku vhodný.<br> **1.1 Cíle práce**<br> **1.** Definovat pojmy týkající se oblasti procesního řízení.<br>
2. Vytvořit výukový materiál pro práci v nástroji Adoni

### **1.1 Cíle práce**

- 
- 
- <span id="page-10-1"></span>1.1 Cíle práce<br>
1. Definovat pojmy týkající se oblasti procesního řízení.<br>
2. Vytvořit výukový materiál pro práci v nástroji Adonis.<br>
3. Vyhodnotit vytvořený výukový materiál na základě z 1. Definovat pojmy týkající se oblasti procesního řízení.<br>
2. Vytvořit výukový materiál pro práci v nástroji Adonis.<br>
3. Vyhodnotit vytvořený výukový materiál na základě zpětné vazby od studentů. studentů.

# <span id="page-12-0"></span>**Kapitola 2**

# **Úvod do procesního řízení**

Tato kapitola se zabývá obecnou charakteristikou procesů a procesního řízení. Jsou zde definovány pojmy proces a jednotlivé druhy procesů. Dále je popsáno, jak a proč se měří výkonnost procesu a také proč je dobré procesy řídit a jaký je jejich životní cyklus.

## <span id="page-12-1"></span>**2.1 Proces**

*"Proces je množina na sebe navazujících činností, které z definovaných vstupů vytvářejí požadovaný výstup, váží na sebe zdroje (lidi, technologie, materiál, finance, čas) a mají měřitelné charakteristiky."* [\[LG06\]](#page-84-4) Proces se buď periodicky za daný časový interval, nebo při určitém požadavku opakuje. Vstupem a výstupem je myšlená služba či výrobek. Zdroje jsou pak další vstupující veličiny, jako například pracovníci, materiál, technika. Vstup je tedy získáván od dodavatelů nebo z předchozích procesů a pomocí zdrojů je pak možné ho přeměnit na požadovaný výstup. Výstupem je výsledek procesu, který je předán zákazníkovi (obr. [2.1\)](#page-12-2). [\[MG08,](#page-84-5) [Ham12\]](#page-84-6)

<span id="page-12-2"></span>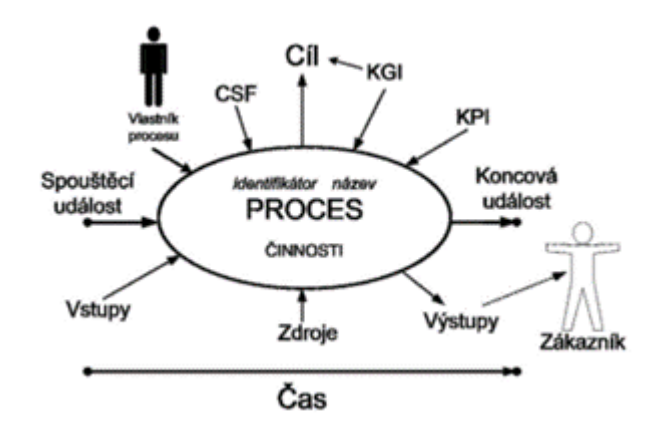

**Obrázek 2.1:** Schéma vstupních a výstupních veličin procesu [\[Ná22\]](#page-84-1)

#### <span id="page-13-0"></span>**2.1.1 Rozdělení procesů**

Procesy se dají dělit z různých hledisek, například podle struktury procesu, doby jeho existence nebo frekvence opakování. Nejčastějším dělením, které je doporučeno i odborníky, je dělení na základě důležitosti a účelu procesu, díky čemuž je možné získat základní přehled o tom, jaké mají dané procesy přidanou hodnotu pro zákazníka ve vztahu k poslání organizace. Toto dělení se skládá ze tří kategorií – hlavní, řídící a podpůrné procesy. [\[MG08\]](#page-84-5)

Hlavní (klíčové) procesy je možné chápat jako poslání firmy. Pro externího zákazníka jsou zde vytvářeny hodnoty v podobě výrobku nebo služby, které přispívají k naplnění poslání organizace. [\[MG08,](#page-84-5) [Ná22\]](#page-84-1)

Řídící procesy mají za cíl zlepšovat kvalitu plnění poslání firmy (tedy zlepšovat kvalitu hlavních procesů). Zajišťují fungování a celistvost organizace, čímž pomáhají ostatním procesům vytvořit podmínky pro jejich fungování. [\[MG08,](#page-84-5) [Ná22\]](#page-84-1)

Podpůrné procesy zabezpečují chod organizace. V těchto procesech se zajišťuje dodávání hmotných i nehmotných produktů, které jsou potřebné pro fungování ostatních procesů. [\[MG08,](#page-84-5) [Ná22\]](#page-84-1)

Pro externího zákazníka a pro důvod existence organizace jsou tedy důležité zejména hlavní procesy. Řídící a podpůrné procesy jsou důležité pro správné fungování organizace a pro obsluhu pracovníků této organizace, díky čemuž dochází k zabezpečení kvality výkonu hlavních procesů. Je důležité si uvědomit, že procesy v organizaci tvoří celek a z toho důvodu po změně jednoho z nich nastane potřeba změnit i další procesy. [\[MG08\]](#page-84-5)

#### <span id="page-13-1"></span>**2.1.2 Hodnoty pro měření procesů**

Pro řízení podnikových procesů je žádoucí měřit výkonnost procesů. V rámci tohoto měření se využívají zejména parametry: čas, náklady a kvalita, přičemž bývá často zapojen také čtvrtý parametr, a to flexibilita, protože procesy, které dobře fungují za standardní situace, nemusí být spolehlivé, když dojde k neočekávaným změnám podmínek. Proto je důležité, aby procesy byly pružné a dokázaly reagovat na tyto náhlé změny. Uvedené čtyři parametry je možné specifikovat pomocí měřítek výkonnosti neboli KPI (z angl. Key Performance Indicators). Při stanovování této hodnoty musí být zřejmé, co je předmětem měření, dále musí být tato hodnota jednoznačně a pochopitelně definována a také musí být k dispozici potřebná data pro její měření. [\[MD18,](#page-84-2) [Ná22\]](#page-84-1)

Parametr času lze měřit zejména jako dobu, za kterou proces proběhne. Dalšími měřítky tohoto parametru může být například doba čekání, kdy je proces nečinný z důvodu nedostatku zdrojů, nebo když proces čeká na synchronizaci s jiným procesem. Dále se dá měřit také doba zpracování, což je doba, za kterou účastníci procesu nebo informační systém zpracují konkrétní případ. [\[MD18\]](#page-84-2)

Pro zjišťování výkonnosti procesů z hlediska nákladů je důležité měřit zejména provozní náklady, kterými jsou například platy zaměstnanců a poskytování služeb. Náklady je dobré měřit i proto, že například při automatizaci je možné předpokládat celkové snížení nákladů, vzhledem ke snížení nákladů

na pracovní sílu, ale může dojít i k jejich zvýšení kvůli vývoji a údržbě dané aplikace. Proto je důležité změřit, zda se daná automatizace vyplatí. [\[MD18\]](#page-84-2)

U parametru kvality je třeba rozlišit externí a interní kvalitu. Při měření externí kvality je důležitý pohled ze strany klienta. Zde lze rozlišit jeho spokojenost s dodaným produktem nebo se samotným procesem. Spokojenost s produktem je možné vyjádřit jako míru, do jaké má klient pocit, že dodaný produkt splňuje specifikace nebo očekávání. Jako měřítko spokojenosti s realizací procesu se používá například míra odchodu zákazníků, která se počítá jako podíl interakcí se zákazníkem, které nebyly úspěšně dokončené, a celkového počtu všech interakcí se zákazníkem. Dalším měřítkem je pak hodnocení v rozmezí 1 až 10, do jaké míry by zákazníci byli ochotni doporučit produkt nebo službu. U měření interní kvality se klade důraz na pohled účastníků procesu. Typicky se jedná o to, zda má účastník procesu pocit kontroly nad prováděnou prací, a zda je práce v kontextu procesu pociťovaná jako náročná. [\[MD18\]](#page-84-2)

Flexibilitu je možné definovat jako obecnou schopnost reagovat na změny. Může se jednat o změny menšího rozsahu, ke kterým dojde v průběhu konkrétního procesu, nebo může jít přímo o změny struktury daného procesu. [\[MD18\]](#page-84-2)

## <span id="page-15-0"></span>**2.2 Řízení podnikových procesů**

Řízení podnikových procesů [\(BPM\)](#page-82-0) je věda, která se zabývá tím, jak je práce v organizaci prováděna, aby byly zajištěny konzistentní výsledky a využity příležitosti ke zlepšení s ohledem na cíle organizace. Může se jednat například o snížení nákladů, omezení chybovosti nebo také získávání konkurenčních výhod. Ke zlepšování může docházet průběžně nebo jednorázově. Při [BPM](#page-82-0) jde o řízení řetězců činností, událostí a rozhodnutí, jenž tvoří pro zákazníka nějaký výstup a hodnotu. [\[MD18,](#page-84-2) [Ná22,](#page-84-1) [Und11\]](#page-84-7)

#### <span id="page-15-1"></span>**2.2.1 Životní cyklus BPM**

Velmi důležitou otázkou, kterou je vhodné si při procesním řízení položit, je, co by bylo žádoucí zlepšit. Velmi pravděpodobně už bude v organizaci existovat představa, jaké problémy by se měly řešit a které procesy způsobují určitý problém. I přes existující povědomí o možné příčině problému je důležité si co nejpřesněji vymezit jeho původ, který nemusí být na první pohled zřejmý, ale může se nacházet hlouběji ve fungování organizace. [\[MD18\]](#page-84-2)

Pokud organizace do doby, kdy se začíná daná potíž řešit, nepracovala s [BPM,](#page-82-0) je potřebné začít mapovat procesy, které jsou pro daný problém relevantní. Spolu s tím je nutné vymezit rozsah těchto procesů a určit jejich vzájemné propojení. Této počáteční fázi říkáme identifikace procesů (z angl. Process identification), které jsou vzájemně provázány a dohromady by měly pokrývat většinu práce vykonávanou organizací, aby jejich využití bylo udržitelné a přinášelo organizaci co největší hodnoty. Na začátku je také žádoucí definovat metriky, podle kterých budeme měřit výkonnost procesů. Jako obvyklé metriky se používají například náklady, čas, kvalita, respektive chybovost, a flexibilita. [\[MD18\]](#page-84-2)

Další fází [BPM](#page-82-0) je specifikace procesů (z angl. Process discovery), ve které je zjišťován aktuální stav relevantních procesů. Toho dosahujeme pomocí jednoho nebo i několika modelů procesů současného stavu (**as-is**[1](#page-15-2) stav) pro každý z relevantních procesů. [\[MD18\]](#page-84-2)

Ve fázi analýzy procesů (z angl. Process analysis) je potřebné se zamyslet nad problémy, které se nachází v procesech současného stavu. Toto posouzení je provedeno na základě výše zmíněných výkonnostních metrik. Na konci této fáze by měly být tyto problémy zdokumentovány a seřazeny dle důležitosti. Ta se určuje na základě potenciálního dopadu a také podle odhadu, jaké úsilí bude potřeba vynaložit na jejich vyřešení. [\[MD18\]](#page-84-2)

V další fázi, nazývané úprava procesů (z angl. Process redesign), jsou na základě předešlé analýzy doporučeny změny, které by měly vést k vyřešení problému. Navrhuje a analyzuje se více možností změn podle vybraných měřítek výkonnosti. Na konci této fáze se vyberou možnosti, které se jeví

<span id="page-15-2"></span><sup>1</sup>Po dohodě s vedoucím práce byla některá slova ponechána v anglickém jazyce vzhledem k absenci jednotného českého překladu. Dále byla v anglickém jazyce ponechána slova, která používá systém Adonis, který nepodporuje český jazyk. Tato slova jsou v textu označena tučným písmem.

jako nejvhodnější a vytvoří se jejich model procesu budoucího stavu (**to-be** stav). [\[MD18\]](#page-84-2)

Po navržení a namodelování změn procesů začíná fáze implementace procesů (z angl. Process implementation), ve které se v organizaci změní procesy současného stavu (**as-is**) na procesy budoucího stavu (**to-be**). Může jít o změnu způsobu práce jednotlivých členů týmu v organizaci nebo také o nasazení informačního systému, který pomůže s automatizací některých činností. [\[MD18\]](#page-84-2)

Poslední fází životního cyklu je monitorování procesů (z angl. Process monitoring), které nastává po implementaci přepracovaných procesů. Jde o shromažďování a následnou analýzu dat pomocí předem definovaných metrik. Na základě této analýzy lze vyhodnotit, do jaké míry jsou nasazené procesy účinné a prospěšné pro danou organizaci. Následně jsou identifikovány a opravovány možné chyby, které nově nasazené procesy obsahují. Mohou se však objevit nové problémy, ať už v přepracovaných procesech nebo v dalších procesech, které mají návaznost na přepracovaný proces. [\[MD18\]](#page-84-2)

<span id="page-16-0"></span>Kvůli zjišťování nových problémů je vhodné životní cyklus [BPM](#page-82-0) průběžně opakovat (obr. [2.2\)](#page-16-0). [\[MD18\]](#page-84-2)

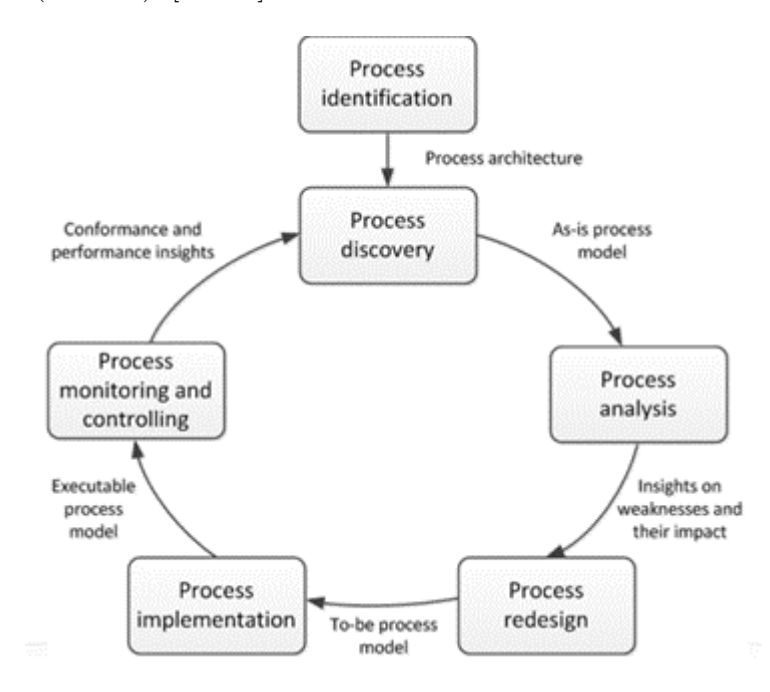

**Obrázek 2.2:** Životní cyklus procesního řízení [\[Ná22\]](#page-84-1)

V této kapitole byly popsány základní pojmy týkající se procesního řízení a životního cyklu procesů. V následující kapitole bude specifikace procesů popsána více do detailu.

# <span id="page-18-0"></span>**Kapitola 3 Modelování procesů**

Pro efektivní práci s procesy je zapotřebí umět získat potřebné informace a z těchto informací vytvořit vhodný procesní model. V této kapitole je popsáno, kdo se na vytváření procesů podílí, jakými způsoby je možné procesy namodelovat a jaké nástroje je pro tuto činnost možné využít.

## <span id="page-18-1"></span>**3.1 Sběr a modelování procesů**

Při sběru a modelování procesů je cílem shromáždit informace o existujících procesech a poté jednotlivé procesy namodelovat a vzájemně provázat. [\[MD18\]](#page-84-2)

Sběr informací a jejich následné modelování může být nelehkou a časově náročnou činností. Proto je vhodné držet se čtyř zásadních bodů pro efektivní shromažďování informací. Prvním bodem je vhodný výběr členů týmu, kteří se budou věnovat práci s procesy. Dále je důležité správně porozumět procesu, který bude upravován. Třetím bodem je samotné modelování, které by mělo probíhat systematicky. A posledním je zajištění kvality modelu procesu pomocí různých měřítek kvality, jak bylo uvedeno v kapitole [2.](#page-12-0) [\[MD18\]](#page-84-2)

Při mapování procesů jsou zcela zásadní dvě role, a to procesní analytik a doménový expert. [\[MD18\]](#page-84-2)

#### <span id="page-18-2"></span>**3.1.1 Procesní analytik**

Procesní analytik má zodpovědnost za sběr informací a modelování procesů. Pro modelování používá různé notace, například Business Process Model and Notation [\(BPMN\)](#page-82-2). Procesní analytik nemusí znát všechny detaily procesu. Neočekává se, že má velké znalosti v oblastech, ve kterých se běžně nepohybuje. Například pokud budou procesní analytici modelovat proces objednání knihy v knihkupectví, poradí si se skutečnostmi, které znají pouze jako běžní nakupující, ale již ne s tím, co vyžaduje znalosti, které mají samotní zaměstnanci knihkupectví. Aby mohli namodelovat situace, které neznají, musí umět shromažďovat a organizovat informace týkající se procesů a pochopit, jak funguje daná společnost zevnitř. K získávání těchto informací využívají konzultací s doménovými experty, kteří se v dané oblasti pohybují. [\[MD18\]](#page-84-2)

#### <span id="page-19-0"></span>**3.1.2 Doménový expert**

Doménový expert má již detailní znalosti o tom, jak se proces, případně jeho část, provádí. Obvykle se jedná o účastníka procesu, ale může to být například i provozní manažer, který koordinuje tým účastníků daného procesu, nebo osoba sehrávající externí roli, jako je zákazník, dodavatel, případně partner společnosti. Doménový expert tak napomáhá procesnímu analytikovi vidět proces z jiného úhlu pohledu a tím lépe pochopit jeho součásti. U doménových expertů se nepředpokládá, že budou mít znalosti v oblasti modelování procesů, ale že pouze dodají potřebné informace o procesu procesním analytikům. [\[MD18\]](#page-84-2)

## <span id="page-19-1"></span>**3.2 Typy notací procesů**

V rámci modelování procesů existuje více typů notací. Pro většinu notací se využívají podobné základní prvky, které označují činnosti a události. Činnost je to, co mohou provádět jednotliví lidé, skupina lidí nebo informační systém. Jako událost se označuje skutečnost, která může nebo musí nastat v rámci procesu, vyžadující následnou reakci. Příkladem může být příchod zprávy od zákazníka, který požaduje zrušení objednávky. [\[MD18\]](#page-84-2)

Jednou z nejstarších notací jsou **flowchart** diagramy. Ty se skládají ze dvou částí, a sice z obdélníků, které znázorňují jednotlivé činnosti procesu a kosočtverců, které představují rozhodovací body, které vedou k dalším činnostem. Další notací je Unified Modeling Language [\(UML\)](#page-82-3). Jedná se o meziorganizační **flowchart**. Poskytuje symboly pro zachycení datových objektů, signálů a paralelismů. Notace, pro kterou jsou procesy řízené událostmi, se nazývá Event-driven Process Chains [\(EPC\)](#page-82-4). Nejpoužívanější notací pro modelování procesů je [BPMN,](#page-82-2) respektive její vylepšená verze [BPMN](#page-82-2) 2.0., jejíž výhodou je mimo jiné jednoduchá čitelnost i pro běžné uživatele, kteří se modelováním procesů nezabývají. [\[MD18\]](#page-84-2)

Vzhledem k tomu, že nástroj Adonis, který se bude v praktické části této bakalářské práce používat, používá notaci [BPMN](#page-82-2) a výuka této notace je náplní předmětu Procesní řízení, bude následující část kapitoly věnována této notaci a nástrojům, které ji používají. Z toho důvodu nejsou ostatní notace v této bakalářské práci více rozebrány.

#### <span id="page-19-2"></span>**3.2.1 Business Process Model and Notation**

Jak již bylo zmíněno, notace [BPMN](#page-82-2) je nyní široce používána jako standard pro modelování procesů. V [BPMN](#page-82-2) jsou činnosti reprezentovány zaoblenými obdélníky. Rozhodovací uzly se zde nazývají brány (z angl. **Gateways**), které jsou znázorněny pomocí kosočtverců. Brány a činnosti jsou vzájemně propojeny pomocí šipek, nazývaných sekvenční toky, které určují pořadí, ve kterém je proces prováděn. V modelu jsou také používány události, které zobrazují skutečnost, která nastane během procesu. Událost, která zahájí proces je reprezentována kruhem s tenkým okrajem, zatímco koncová je znázorněna jako kruh s tlustým okrajem. K události může dojít i v průběhu procesu, například když po odeslání objednávky zákazníkovi přijde potvrzení o přijetí objednávky. Tento typ události se značí kruhem s dvojitým okrajem. [\[MD18\]](#page-84-2)

Na obr. [3.1](#page-20-0) je možné vidět základní proces pronájmu zařízení až do okamžiku, kdy technik zakázku převezme, nebo odmítne. V procesu se nachází dvě různá rozhodnutí zachycená pomocí bran. Prvním z nich se určí směr cesty procesu podle toho, zda je zařízení k dispozici, nebo není, a ve druhém je požadavek na zakázku přijat, nebo zamítnut. Ze znázorněného procesu lze vyčíst, že obsahuje více účastníků, kteří se na běhu procesu podílí. Je jím stavbyvedoucí, úředník a technik. Každý z těchto účastníků se nachází v jiném pruhu, který obsahuje pouze činnosti, které daný účastník vykonává. Tyto pruhy se nazývají plavecké dráhy (z angl. **Swimlane**) a označují konkrétní organizační jednotku, například oddělení ve společnosti. Tyto dráhy jsou součástí tzv. bazénu (z angl. **Pool**), který obvykle znázorňuje danou společnost, jako v případě obr. [3.1](#page-20-0) společnost BuildIT. [\[MD18\]](#page-84-2)

Vzhledem k tomu, že tato notace je do detailu specifikována v jiných zdrojích [\[6Ab\]](#page-84-8), po domluvě s vedoucím práce se v rámci bakalářské práce nebudeme jednotlivým definicím více věnovat. Pro práci s procesy v notaci [BPMN](#page-82-2) je možné využít mnoho nástrojů. Protože se praktická část této bakalářské práce věnuje nástroji Adonis, pro porovnání jsou zde popsány další dva nástroje, které se využívají jako doplněk i při výuce předmětu Procesní řízení, a které zachycují části životního cyklu procesu. Zároveň mají funkcionality podobné nástroji Adonis (modelování, simulování) a jsou přístupné zdarma bez nutnosti licence. Další nástroje pro práci s procesy v notaci BPMN je možné najít například na stránce: [https://bpmfundamentals.wordpress.](https://bpmfundamentals.wordpress.com/resource-list/) [com/resource-list/](https://bpmfundamentals.wordpress.com/resource-list/).

<span id="page-20-0"></span>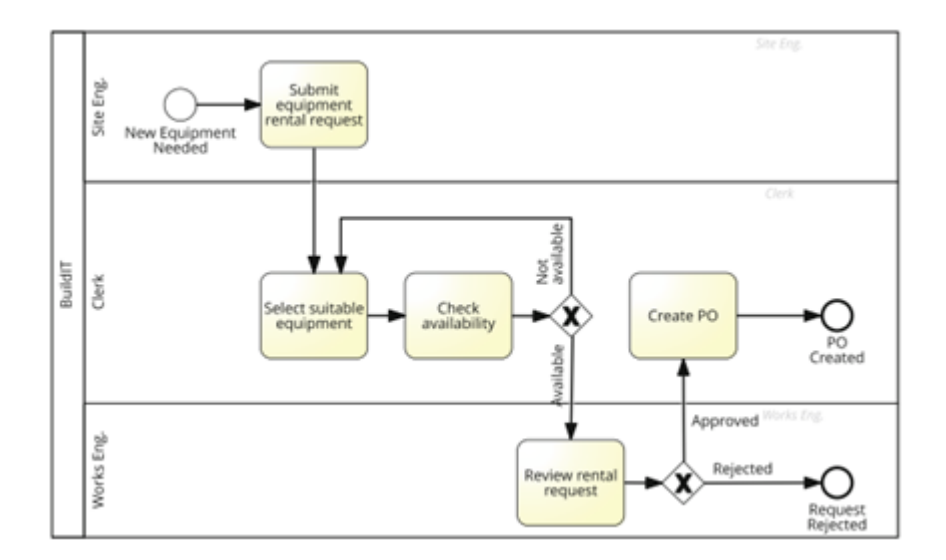

**Obrázek 3.1:** Příklad jednoduchého procesu v notaci BPMN [\[MD18\]](#page-84-2)

## <span id="page-21-0"></span>**3.3 Nástroje pro [BPM](#page-82-0)**

Nástroje pro řízení podnikových procesů se dělí na dvě generace. V první generaci se jedná o statické nástroje, které popisují architekturu firmy objektovým způsobem. Hlavními třemi typy jsou Enterprise Architecture [\(EA\)](#page-82-5), Business Proces Analysis & Simulation [\(BPA\)](#page-82-6) a Case Management [\(CA\)](#page-82-7). V nástrojích [EA](#page-82-5) je možné tvořit model pro celou architekturu společnosti, zatímco v [BPA](#page-82-6) lze modelovat jen určité výseky. [CA](#page-82-7) napomáhá koordinovat *"skupiny úkolů (plánovaných i neplánovaných), které jsou spojeny s obsahem, vedoucím k požadovanému cíli (výstupu)"* [\[Ná22\]](#page-84-1).

Nástroje druhé generace jsou dynamické nástroje. Jedná se o Business Process Management System [\(BPMS\)](#page-82-8), který podporuje návrhy, analýzu, provádění a monitorování podnikových procesů, a na rozdíl od nástrojů první generace se zde už nachází integrační rozhraní. [\[Ná22,](#page-84-1) [MD18\]](#page-84-2)

#### <span id="page-21-1"></span>**3.3.1 Nástroj BPMN.io**

Nástroj BPMN.io podporuje modelování procesů pomocí notace [BPMN](#page-82-2) 2.0. V tomto nástroji je možné vytvářet procesy za využití plaveckých drah, různých typů bran a událostí nebo také pomocí podprocesů, jak je znázorněno na obr. [3.2.](#page-21-3) Výsledný model je možné exportovat ve formátu svg nebo přímo ve formátu bpmn, který je vhodný pro práci s dalšími nástroji. [\[BPM22\]](#page-84-9)

<span id="page-21-3"></span>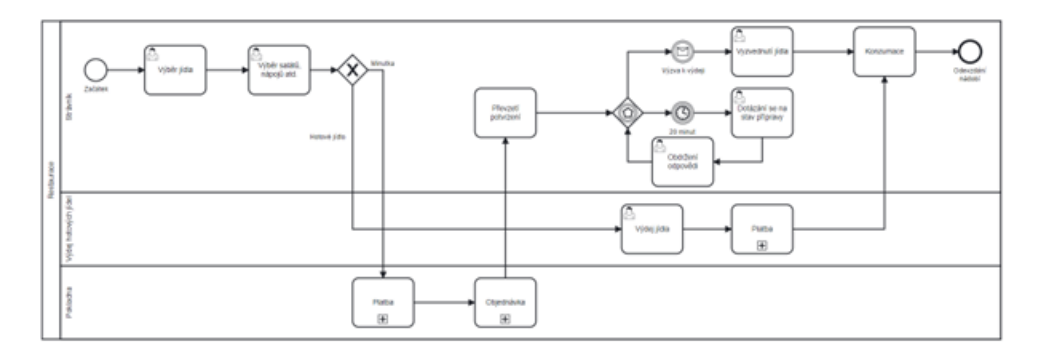

**Obrázek 3.2:** Ukázka procesu namodelovaného v nástroji BPMN.io

#### <span id="page-21-2"></span>**3.3.2 Nástroj BIMP**

Nástroj BIMP umožňuje simulaci pro již namodelované procesy pomocí notace [BPMN](#page-82-2) 2.0, například z již uvedeného nástroje BPMN.io. Pro simulaci je nutné model obohatit o data, kterými mohou být zdroje, pracovní řád, doba trvání jednotlivých činností a také pravděpodobnost, jakým směrem se proces vydá po průchodu bránou. Výsledná data ze simulace lze vidět v grafech (obr. [3.3\)](#page-22-1) a také v **heat** mapě (obr. [3.4\)](#page-22-2), kde je možné nastavit parametr, podle něhož je mapa vytvořená. Po simulaci se v daném nástroji vygeneruje také tabulka s dobami trvání jednotlivých činností. [\[BIM20\]](#page-84-10)

#### <span id="page-22-1"></span>**Simulation Results**

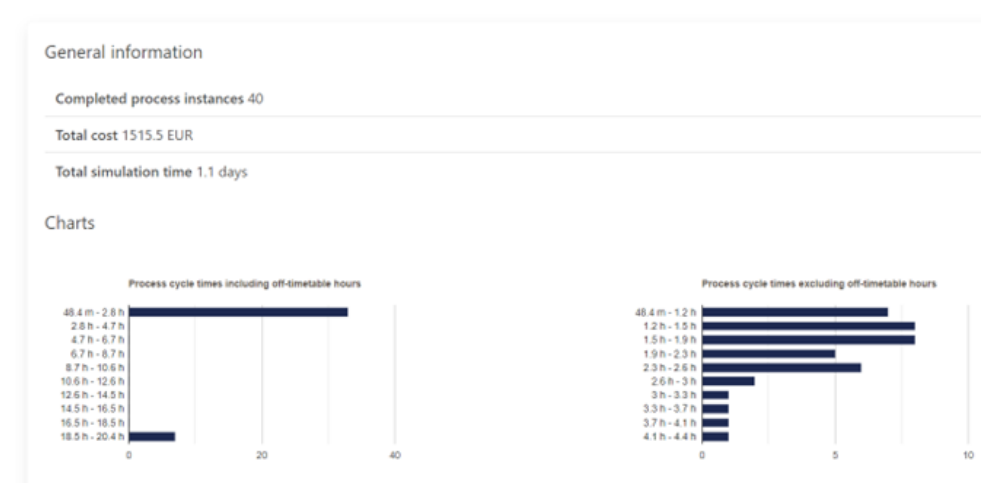

**Obrázek 3.3:** Výsledná data ze simulace v nástroji BIMP

<span id="page-22-2"></span>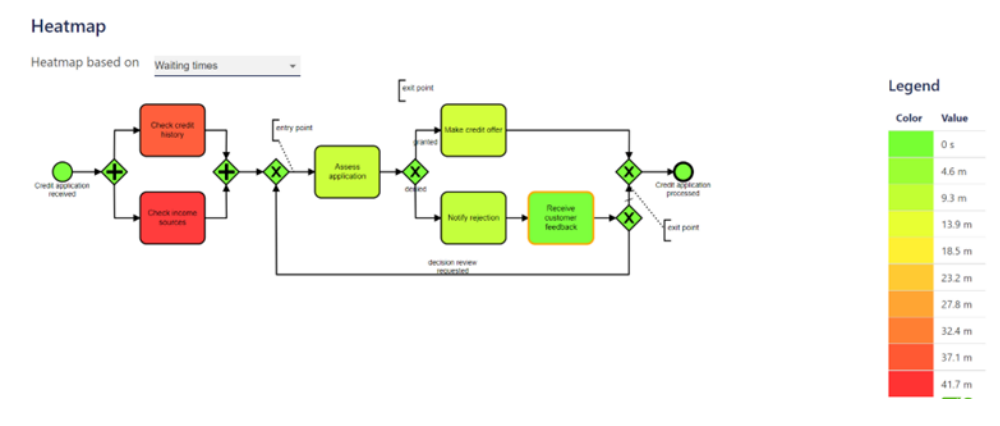

**Obrázek 3.4: Heat** mapa vycházející ze simulace v nástroji BIMP

#### <span id="page-22-0"></span>**3.3.3 Nástroj Adonis**

V nástroji Adonis je možné modelovat procesy pomocí notace [BPMN](#page-82-2) 2.0, evidovat rizika a také zadat do jednotlivých částí procesu data pro simulace a následně celý proces simulovat, čímž je možné získat důležité statistické údaje pro následnou optimalizaci. Na obr. [3.5](#page-23-1) je znázorněno, jak vypadá namodelovaný proces pomocí nástroje Adonis a obr. [3.6](#page-23-2) zobrazuje příklad statistik vygenerovaných ze simulace procesu. Na rozdíl od výše uvedených nástrojů, nástroj Adonis více pracuje s barevným znázorněním, díky čemuž je přehlednější a také při simulaci umožňuje porovnávat různé verze procesu (obr. [3.6\)](#page-23-2). [\[Ado23\]](#page-84-11)

3. Modelování procesů **..................................**

<span id="page-23-1"></span>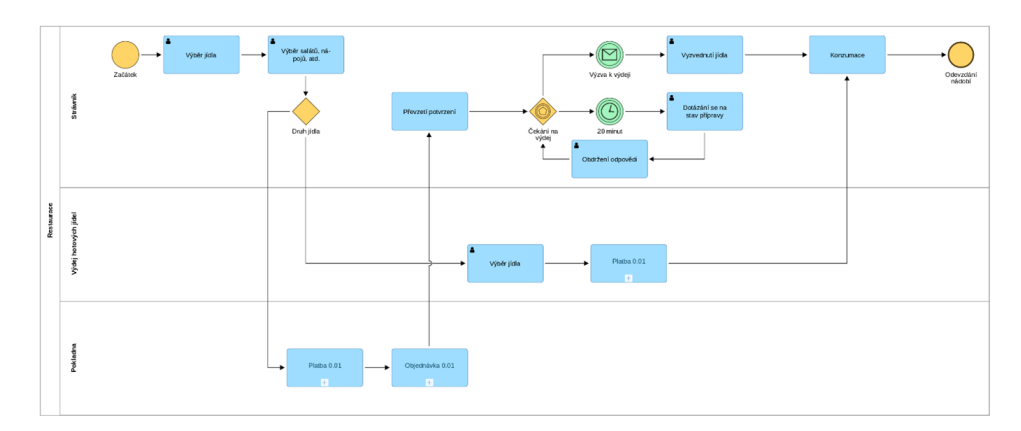

**Obrázek 3.5:** Ukázka procesu namodelovaného v nástroji Adonis

<span id="page-23-2"></span>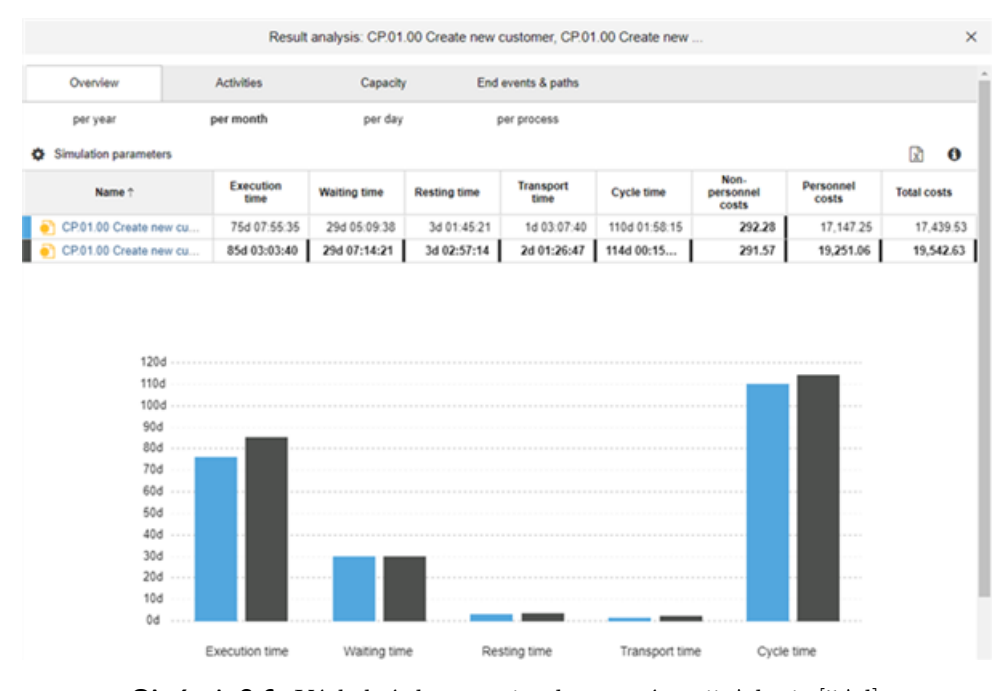

**Obrázek 3.6:** Výsledná data ze simulace v nástroji Adonis [\[5Ad\]](#page-84-3)

#### <span id="page-23-0"></span>**3.3.4 Shrnutí uvedených nástrojů**

Tab. [3.1](#page-24-0) uvádí, které z nástrojů uvedených v této kapitole mají možnost procesy modelovat a simulovat , zda si uživatel musí daný nástroj nainstalovat a jestli je alespoň část funkcionalit přístupná zdarma.

<span id="page-24-0"></span>

|                |  | Nástroj / Funkce   Modelování   Simulace   Nutnost instalace   Verze zdarma |  |
|----------------|--|-----------------------------------------------------------------------------|--|
| <b>BPMN.io</b> |  |                                                                             |  |
| <b>BIMP</b>    |  |                                                                             |  |
| Adonis         |  |                                                                             |  |

**Tabulka 3.1:** Porovnání uvedených nástrojů pro [BPM](#page-82-0)

V této kapitole byla popsána fáze životního cyklu Process Discovery, v rámci níž bylo definováno, jaká je role procesního analytika a doménového experta, jakými notacemi mohou procesní analytici modelovat procesy a nakonec jsou uvedeny příklady nástrojů, které je možné k modelování a simulování procesů využít.

# <span id="page-26-0"></span>**Kapitola 4**

# **Simulace a Optimalizace procesů**

V této kapitole jsou krátce zmíněny části životního cyklu procesů zabývajících se simulací a optimalizací procesů.

## <span id="page-26-1"></span>**4.1 Simulace procesů**

Simulace procesů pomocí nástrojů je technika pro analýzu modelů procesů. Využívají se k ní nástroje, které umožňují generování velkého počtu hypotetických instancí procesů, u kterých je možné pozorovat, jak jsou krok za krokem prováděny. Po provedení simulace se vygenerují pro daný proces statistiky, jejichž obsahem jsou jednotlivé časy cyklů, využití zdrojů a také průměrná čekací doba. Pro každý úkol v procesu je nutné zadat informace, podle kterých bude možné simulaci provést. Obvykle se jedná o atributy týkající se nákladů, počtu zdrojů, časové náročnosti, počtu instancí, které chceme provést, a času začátku a konce simulace. Příklad výsledných dat ze simulace je možné vidět na obr. [4.1.](#page-26-2) [\[MD18\]](#page-84-2)

<span id="page-26-2"></span>

| <b>Scenario Statistics</b>                                 |       |                                                                                                    |        |                  |                  |                |                  |                                        |                |                |            |                     |           |          |         |          |
|------------------------------------------------------------|-------|----------------------------------------------------------------------------------------------------|--------|------------------|------------------|----------------|------------------|----------------------------------------|----------------|----------------|------------|---------------------|-----------|----------|---------|----------|
|                                                            |       |                                                                                                    |        |                  |                  |                |                  |                                        | Minimum        |                |            | Maximum             |           |          | Average |          |
| Process instance cycle times including off-timetable hours |       |                                                                                                    |        |                  |                  |                |                  | 48.4 minutes                           |                |                | 20.4 hours |                     | 4.7 hours |          |         |          |
| Process instance cycle times excluding off-timetable hours |       |                                                                                                    |        |                  |                  |                |                  | 48.4 minutes                           |                |                | 4.4 hours  |                     | 1.9 hours |          |         |          |
| Process instance costs                                     |       |                                                                                                    |        |                  |                  |                | <b>19.2 EUR</b>  |                                        |                | 123.1 EUR      |            |                     | 37.9 EUR  |          |         |          |
| Name                                                       |       | Activity Durations, Costs, Waiting times, Deviations from Thresholds<br><b>Waiting time</b><br><b>Duration</b> |        |                  |                  |                |                  | <b>Duration over threshold</b><br>Cost |                |                |            | Cost over threshold |           |          |         |          |
|                                                            |       |                                                                                                    |        |                  |                  |                |                  |                                        |                |                |            |                     |           |          |         |          |
|                                                            | Count | Min                                                                                                    | Avg    | Max              | Min              | Avg            | Max              | Min                                    | Avg            | Max            | Min        | Avg                 | Max       | Min      | Avg     | Max      |
| Assess application                                         | 42    | 0 <sup>5</sup>                                                                                                 | 10.1 m | 29.1 m           | 4.6 m            | 29.8 m         | 1.4h             | 0 <sup>5</sup>                         | 0 <sub>s</sub> | 0 <sub>s</sub> | 0.2        | 16.4                | 64.8      | $\circ$  | O       | $\circ$  |
| Check credit history                                       | 40    | 0 <sub>s</sub>                                                                                                 | 37.5 m | 1.4h             | 8.2 m            | 47.4 m         | 1.6 <sub>h</sub> | 0 <sub>s</sub>                         | 0 <sub>s</sub> | 0 <sub>s</sub> | 2.2        | 4.1                 | 5.9       | $\circ$  | 0       | $\circ$  |
| Check income sources                                       | 40    | 0 <sup>5</sup>                                                                                                 | 41.7 m | 1.5 <sub>h</sub> | 15.3 m           | 1 <sub>h</sub> | 1.9 <sub>h</sub> | 0 <sub>s</sub>                         | 0 <sub>s</sub> | 0 <sub>s</sub> | 4.2        | 8.4                 | 11.7      | $\Omega$ | 0       | $\Omega$ |
| Make credit offer                                          | 33    | 0 <sup>5</sup>                                                                                                 | 11.2 m | 31 <sub>m</sub>  | 5.5 <sub>m</sub> | 20.5 m         | 41 m             | 0 <sub>s</sub>                         | 0 <sub>s</sub> | 0 <sub>s</sub> | 4.1        | 7.7                 | 11.5      | $\circ$  | 0       | $\circ$  |

**Obrázek 4.1:** Příklad výsledných dat ze simulace

# <span id="page-27-0"></span>**4.2 Optimalizace procesů**

Analýza podnikového procesu, jejíž součástí je také simulace, může vést k identifikaci řady problémů, které proces zpomalují nebo velmi zvyšují náklady na provedení daného procesu. V rámci optimalizace je důležité tyto problémy identifikovat a na jejich základě upravit části procesů, případně procesy celé. Výsledkem by mělo být zlepšení výkonnosti procesů a naplnění předem stanovených KPI, jejichž popis se nachází v kapitole [2.](#page-12-0) Ověření může proběhnout další simulací a porovnáním modelů před a po optimalizaci. [\[MD18\]](#page-84-2)

# <span id="page-28-0"></span>**Kapitola 5**

# **Návrh struktury výukového materiálu pro procesní analytiky**

Z předchozího textu vyplývá, že procesní řízení je poměrně komplexní disciplína a při podrobnějším zkoumání je možné narazit na řadu problémů způsobených neznalostí dané problematiky a nástrojů pro procesní řízení. Vzhledem ke složitosti tohoto tématu je nutné přistupovat ke komplexním nástrojům, jako je Adonis a pro práci s ním je vhodné mít odpovídající výukové materiály. K nástroji Adonis ale tyto materiály nejsou poskytovány, protože se předpokládá školení, na kterém se účastníci práci s tímto nástrojem naučí. K dispozici je pouze oficiální dokumentace, která však není dostatečně návodná. Proto je cílem praktické části této bakalářské práce vytvořit výukový materiál pro procesní analytiky v nástroji Adonis, který jim umožní seznámit se s problematikou procesního řízení. V rámci tohoto materiálu budou mít možnost naučit se uchopit problém, zachytit ho do procesu a následně se proces snažit optimalizovat. Výukový materiál bude obsahovat následující témata:

- **.** BPMN notace
- **.** Modelování procesů v nástroji Adonis a vytvoření **as-is** stavu
- **.** Simulace procesů
- **.** Analýza a optimalizace procesů
- **.** Přepracování procesů dle výsledků analýzy (vytvoření **to-be** stavu)

Komplexnost problematiky, která byla v celém textu zmiňována je probírána ve studijním programu SIT na FEL ČVUT v Praze v rámci předmětu Procesní řízení, kde se snaží tuto problematiku studenti uchopit. Navrhovaný výukový materiál by jim měl pomoci lépe se seznámit s nástrojem Adonis a procesním řízením, aby byli po nastudování materiálu schopni vytvořit složitější semestrální práci, která je standardní pro tento předmět. Výukový materiál je potřeba vytvořit vzhledem k tomu, že se změnil nástroj, ve kterém budou studenti svoje semestrální práce vypracovávat a neexistuje jiný nekomerční kurz, který by se zabýval vytvářením a simulováním procesů v nástroji Adonis a zároveň vyhovoval znalostem, které se od studentů po absolvování předmětu očekávají.

Následující kapitola představuje samotný výukový materiál, který byl vytvořen na základě již zmiňované potřeby pro výuku v předmětu Procesní řízení.

# <span id="page-30-0"></span>**Kapitola 6 Praktická část**

# <span id="page-30-1"></span>**6.1 Úvod**

Praktická část této bakalářské práce se skládá z jednoho komplexního zadání a sady úloh, které se od zadání odvíjí. Na začátku každé úlohy se nachází kontrolní test, který ověřuje, zda má student dostatečné znalosti v oblasti, které se úloha věnuje. Klíč k těmto testům se nachází v kapitole [6.10.](#page-74-0) V rámci úloh je také uvedeno ukázkové řešení, které je popsáno v jednotlivých krocích. Úlohy mají za cíl naučit studenty předmětu Procesní řízení v programu SIT na FEL ČVUT v Praze práci s procesy v nástroji Adonis dle životního cyklu procesu (kapitola [2\)](#page-12-0).

# <span id="page-30-2"></span>**6.2 Obecné zadání**

TUŽKA s.r.o. je společnost pro distribuci psacích potřeb od dodavatelů zákazníkům, kterými jsou velcí i malí prodejci. Společnost má tři skupiny zaměstnanců, kteří se podílí na zpracovávání objednávek:

- **.** Skladníci balí objednávky a přijímají nové zboží, jejich hodinová sazba je 160 Kč.
- **.** Obchodní zástupci vytváří objednávky, jejich hodinová sazba je 180 Kč.
- **.** Řidiči dováží zboží ze skladu zákazníkům, jejich hodinová sazba je 140 Kč.

Průběh zpracování objednávky:

Obchodní zástupce přijde za zákazníkem a nabídne mu produkty. Poté si obchodní zástupce musí zapsat, jaké produkty si zákazník vybral a předat objednávku skladníkovi. Komunikace mezi obchodním zástupcem a skladníkem je telefonická. Pokud skladník telefon nezvedá, obchodní zástupce mu zkusí znovu zavolat později. Poté, co si skladník objednávku zapíše, jde zjistit, zda je všechno zboží na skladě, pokud ne, zboží objedná. Poté, co je zboží přivezeno, tak jej ještě skladník musí přijmout na sklad.

6. Praktická část **....................................**

Když jsou na skladě všechny objednané produkty, skladník nalezne každý z nich, přidá ho do balíčku a odškrtne si ho ze seznamu produktů, které jsou na skladě, i z objednávky. Vzhledem k tomu, že společnost nemá žádný informační systém, tak se objednávky evidují pouze na papíře a zásoby na skladě v pomocných tabulkách. Po zabalení balíčku skladník už jen vyplní dodací náležitosti a počká, až bude k dispozici řidič, aby mu objednávku předal. Převzetím objednávky řidičem je objednávka odeslaná.

# <span id="page-31-0"></span>**6.3 Úloha č. 1**

Úloha se zabývá základními pojmy procesního řízení a definováním začátku a konce procesu a jeho účastníků. Uloha se zabývá zákla<br>
konce procesu a jeho<br> **6.3.1 Kontro**<br> **1.** Co je to proces?<br>
a. Množina na

#### <span id="page-31-1"></span>**6.3.1 Kontrolní test k úloze č. 1**

- - a. Množina na sebe navazujících činností, které z definovaných vstupů vytvářejí požadované výstupy.
	- b. Množina na sebe navazujících činností, jejichž hlavním cílem je zjištění množství úkolů, které jednotliví účastníci musí provést.
- c. Množina na sebe navazujících činností, které mají jasně stanovený čas, za který je potřeba činnosti vykonat. Pokud se tak nestane v daném čase, proces je ukončen. zjištění množství ú<br>
c. Množina na sebe n<br>
čas, za který je po<br>
daném čase, procesů?<br> **2.** Jaké jsou typy procesů?<br>
a. Hlavní, vedlejší, m
	- - a. Hlavní, vedlejší, manažerské.
		- b. Důležité, vedlejší, zbytečné.
		- c. Hlavní, řídící, podpůrné.
- 4. Hlavní, vedlejší, manažer<br>b. Důležité, vedlejší, zbyteč:<br>c. Hlavní, řídící, podpůrné.<br>**3.** Proč je důležité procesy řídit?<br>a. Kvůli zefektivnění, které
	- a. Kvůli zefektivnění, které má za následek ušetření zdrojů (peníze, čas, atd.).
	- b. Kvůli zjištění, o jak velkou firmu se jedná.
- c. Aby měli všichni zaměstnanci ve společnosti přehled, co mají v danou chvíli dělat. cas, atd.).<br>
b. Kvůli zjištění, o jak velkou firmu se jedná.<br>
c. Aby měli všichni zaměstnanci ve společnosti přeh<br>
danou chvíli dělat.<br>
4. Doplňte do životního cyklu procesu (obr. [6.1\)](#page-32-3) jeho části:<br>
■ Process implementatio
	- 4. Doplňte do životního cyklu procesu (obr. 6.1) jeho části:
		- Process implementation<br>■ Process discovery
		-
		- **. Process identification**
		- **. Process monitoring and controlling**
- **. Process redesign . Process analysis**
- 

<span id="page-32-3"></span>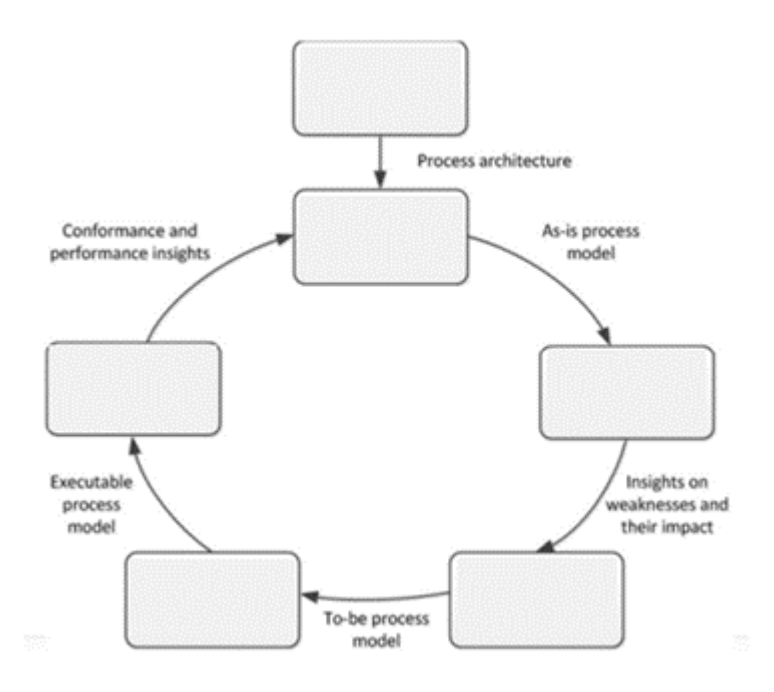

**Obrázek 6.1:** Životní cyklus procesu - nevyplněný

#### <span id="page-32-0"></span>**6.3.2 Zadání úlohy č. 1**

Seznamte se se zadáním (kapitola [6.2\)](#page-30-2), s nímž se bude v následujících úlohách pracovat. Jací budou účastníci procesu? Jaký bude začátek a konec procesu? U kterého účastníka bude proces začínat a u kterého končit?

#### <span id="page-32-1"></span>**6.3.3 Řešení úlohy č. 1**

Proces bude obsahovat tři účastníky, a to obchodního zástupce, skladníka a řidiče. Ze zadání je patrné, že se zde nachází i zákazník, který však pro základní proces zpracování objednávky není podstatný. Proto ho do základního procesu není nutné přidávat.

Proces bude začínat příchodem obchodního zástupce za zákazníkem, bude tedy začínat u obchodního zástupce. Končit bude odesláním objednávky u řidiče.

#### <span id="page-32-2"></span>**6.3.4 Vyhodnocení úlohy č. 1**

V této úloze byli ze zadání definováni účastníci procesu a byl stanoven jeho začátek a konec. V následující úloze si studenti vyzkouší základní modelování tohoto procesu v nástroji Adonis.

# <span id="page-33-0"></span>**6.4 Úloha č. 2**

Úloha si klade za cíl naučit studenty základní modelování procesů v nástroji Adonis.

Adonis je nástroj umožňující modelovat procesy pomocí notace [BPMN](#page-82-2) 2.0 a ty následně simulovat. Tyto funkce budou v následujících úlohách rozebrány. Kromě již zmíněných funkcí umožňuje Adonis také například evidování rizik. K nástroji je oficiální dokumentace na webu [\[Ado23\]](#page-84-11). Tato dokumentace však není dostatečně detailní a návodná, proto je v následujících úlohách formou praktických příkladů popsáno, jak s nástrojem pracovat pro potřeby předmětu Procesní řízení. **Example 12. Analytical Starta Starta Starta Starta Starta Starta Starta Starta Start<br>
<b>6.4.1 Kontrolní test k úloze č. 2**<br> **1.** Musí se v procesu nacházet **start** a **end event**?<br> **2.** Ano, oba.

#### <span id="page-33-1"></span>**6.4.1 Kontrolní test k úloze č. 2**

- a. Ano, oba.
- b. Pouze **start event**.
- c. Pouze **end event**.
- d. Nemusí se zde nacházet ani jeden, záleží na okolnostech.
- 12. Která z uvedených možností je chybná?<br>
2. Která z uvedených možností je chybná?<br>
2. Která z uvedených možností je chybná?<br>
2. **Eventy** mohou být typu **message** 
	- a. **Eventy** mohou být typu **message**, **manual**.
	- b. **Eventy** mohou být typu **message**, **timer**.
	- c. U **eventů** není možné nastavit jejich typ.
- **.**3. Je u aktivit možné nastavit jejich typ na **manual**, **service** <sup>a</sup> **user**?
	- a. Ano, je.
- b. Pouze na **manual** nebo **service**, čímž se odliší, zda je aktivita vykonávána systémem nebo člověkem. 4. Kdo jsou účastníci procesu?<br>**4.** Kdo jsou účastníci procesu?<br>**4.** Kdo jsou účastníci procesu?<br>**4.** Kdo jsou účastníci procesu?
	- c. Ne, není.
	- - a. Lidé nebo informační systém, kteří se procesu účastní. Pokud máme například více skladníků, je potřeba vytvořit pro každého z nich zvlášť **swimlane**.
		- b. Lidé nebo informační systém, kteří se procesu účastní. Pokud máme například více skladníků, nachází se v procesu pod jednou **swimlane**.
		- c. Lidé nebo informační systém, kteří dodávají na začátku procesu zdroje potřebné pro chod procesu.

**......................................** 6.4. Úloha č. 2

#### <span id="page-34-0"></span>**6.4.2 Zadání úlohy č. 2**

Vytvořte za pomoci nástroje Adonis základní proces pro zpracování objednávky.

#### <span id="page-34-1"></span>**6.4.3 Řešení úlohy č. 2**

**.**1. Vytvoření prostoru pro proces

Nový prostor pro proces je možné založit v záložce +**New** a poté kliknutím na ikonu **Business Process Diagram**, jak je možné vidět na obr. [6.2.](#page-34-2)

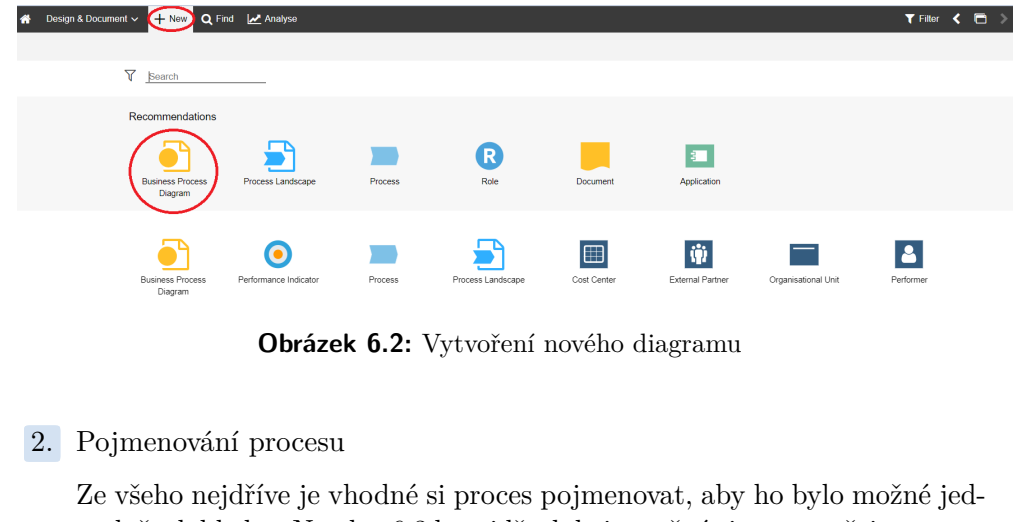

**Obrázek 6.2:** Vytvoření nového diagramu

<span id="page-34-2"></span>ł

Ze všeho nejdříve je vhodné si proces pojmenovat, aby ho bylo možné jednoduše dohledat. Na obr. [6.3](#page-34-3) lze vidět, kde je možné si proces přejmenovat po dvojkliku na název.

<span id="page-34-3"></span>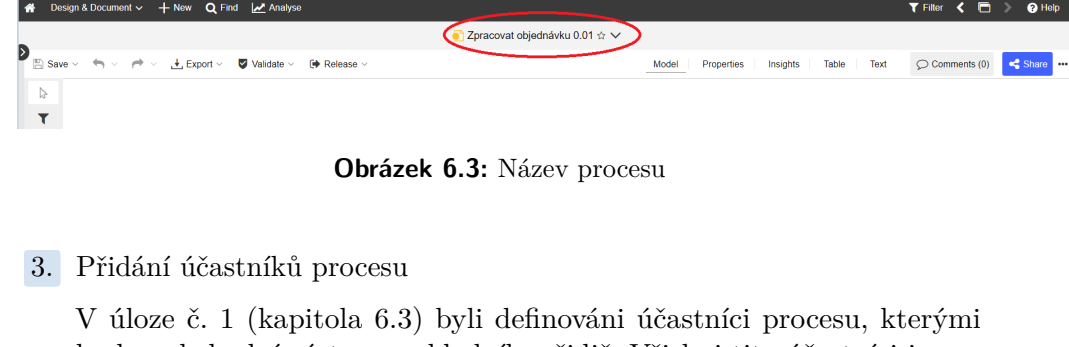

**Obrázek 6.3:** Název procesu

V úloze č. 1 (kapitola [6.3\)](#page-31-0) byli definováni účastníci procesu, kterými budou obchodní zástupce, skladník a řidič. Všichni tito účastníci jsou z jedné společnosti. Proto se zde bude nacházet pouze jeden **pool**, který bude rozdělen na tři části, neboli **swimlanes**.

**Pool** je možné najít v levém panelu, jak lze vidět na obr. [6.4.](#page-35-0) Po jeho umístění do procesu do něj lze přidat i tři **swimlanes** (v Adonisu označené pouze jako **Lane**), které se také nachází v levém panelu. **Pool** i **swimlanes** je třeba řádně pojmenovat.

6. Praktická část **....................................**

<span id="page-35-0"></span>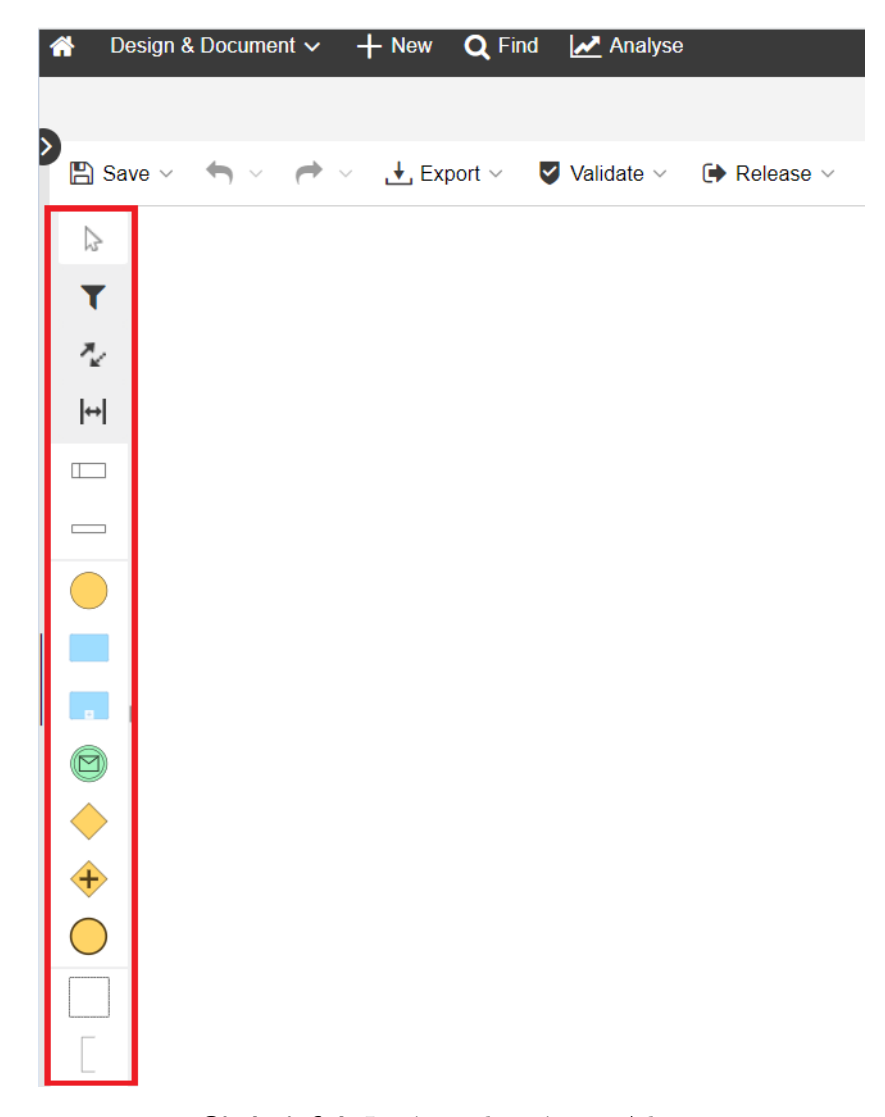

**Obrázek 6.4:** Levý panel v nástroji Adonis

# **.4.** Přidání začátku a konce procesu

V rámci úlohy č. 1 (kapitola [6.3\)](#page-31-0) bylo definováno, že proces bude začínat příchodem obchodního zástupce za zákazníkem. **Start event** se bude tedy nacházet ve **swimlane** obchodního zástupce. Jako konec procesu bylo určeno odeslání objednávky řidiči, což se bude nacházet ve **swimlane** řidiče. V levém panelu se nachází objekty **Start Event** a **End Event**, které po přetáhnutí na proces rovnou umožní uživateli jejich pojmenování. Případně je možné je znovu přejmenovat dvojklikem na ně a vyplněním příslušné kolonky. Oba tyto **eventy** je potřeba umístit do správných **swimlanes** (obr. [6.5\)](#page-36-0).
Obchodní zástupce Příchod za<br>zákazníkem TUŽKA S.r.o. Skladník Řidič Odeslání<br>objednávky

**......................................** 6.4. Úloha č. 2

**Obrázek 6.5:** Začátek a konec procesu

**.**5. Vytvoření procesu

V tomto kroku je nutné doplnit všechny činnosti, události a rozhodovací body podle toho, jak daný proces ve firmě funguje. Všechny tyto položky je možné v Adonisu najít v levém panelu.

Pro správné namodelování procesů je vhodné si postupně označovat jednotlivé aktivity procesu. Pro přehlednost jsou jednotlivé aktivity vyznačeny barvami dle toho, který aktér je vykonává, a indexem, kterým jsou poté označeny i v namodelovaném procesu.

Obchodní zástupce – modrá barva

Skladník – zelená barva

Řidič – žlutá barva

*" Obchodní zástupce přijde za zákazníkem a nabídne mu produkty. Poté si obchodní zástupce musí zapsat, jaké produkty si zákazník vybral (02) a předat objednávku skladníkovi (03). Komunikace mezi obchodním zástupcem a skladníkem je telefonická. Pokud skladník telefon nezvedá, obchodní zástupce mu zkusí znovu zavolat později. Poté, co si skladník objednávku zapíše (04), jde zjistit, zda je všechno zboží na skladě (05), pokud ne, zboží objedná (07). Poté, co je zboží přivezeno, tak jej ještě skladník musí přijmout na sklad (09).*

*Když jsou na skladě všechny objednané produkty, musí se balík zabalit (10). Při balení skladník nalezne každý z produktů, přidá ho do balíčku a odškrtne si ho ze seznamu produktů, které jsou na skladě, i z objednávky. Vzhledem k tomu, že společnost nemá žádný informační systém, tak se objednávky evidují pouze na papíře a zásoby na skladě v pomocných tabulkách. Po zabalení balíčku skladník už jen vyplní dodací náležitosti (11) a počká, až bude k dispozici řidič, aby mu objednávku předal (13). Převzetím objednávky (14) řidičem je objednávka odeslaná."*

Výsledný proces lze vidět na obr. [6.6](#page-38-0) a [6.7.](#page-38-1) Níže za těmito obrázky se nachází detailní popis jednotlivých objektů, které se v procesu nachází.

<span id="page-38-0"></span>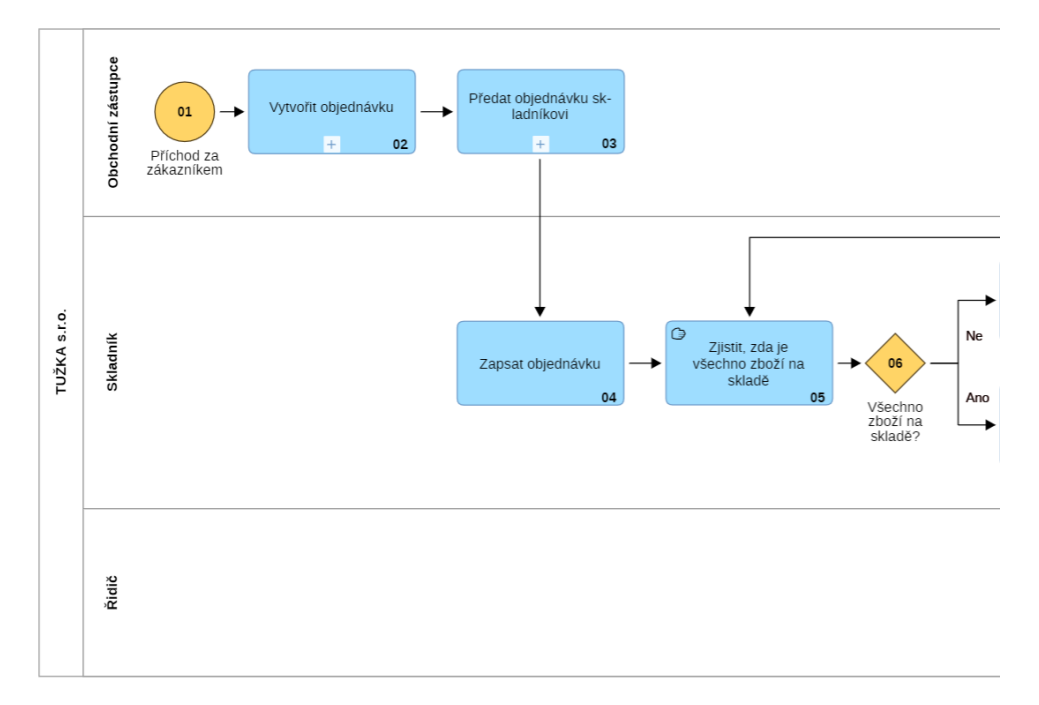

<span id="page-38-1"></span>**Obrázek 6.6:** První část procesu "Zpracovat objednávku" as-is

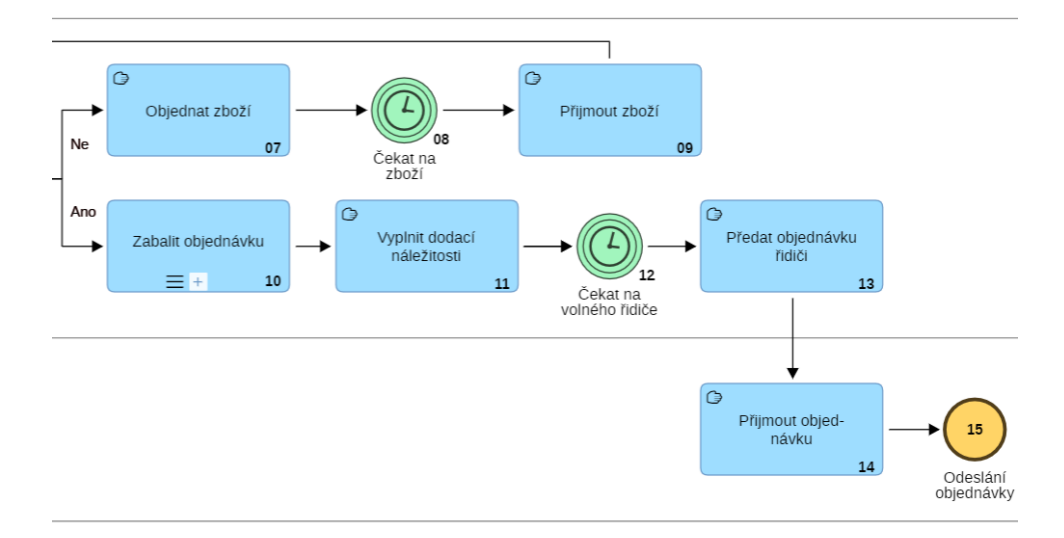

**Obrázek 6.7:** Druhá část procesu "Zpracovat objednávku" as-is

V této části jsou detailně rozebrány jednotlivé objekty procesu. Jejich číslování je shodné s číslováním na obr. [6.6](#page-38-0) a [6.7.](#page-38-1)

 $01$  – "Příchod za zákazníkem"

- **.** Jedná se o počáteční objekt procesu.
- $02$  "Vytvořit objednávku"
	- **.** Tato aktivita je už v zadání poměrně komplikovaná. Proto je vhodné z ní udělat podproces. Podproces je samostatný proces, který je uvnitř jiného procesu, v Adonisu se nachází v levém panelu pod názvem **subprocess**(obr. [6.8\)](#page-39-0). Jeho tvorba bude náplní úlohy č. 3 (kapitola [6.5\)](#page-43-0).

<span id="page-39-0"></span>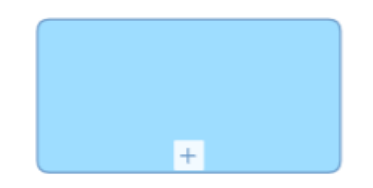

**Obrázek 6.8:** Objekt **subprocess**

- $03$  "Předat objednávku skladníkovi"
	- **.** Stejně jako u předešlé aktivity se i tato v zadání komplikuje, a to možností, že skladník telefonický hovor nepřijme. Proto je vhodné využít i u této aktivity možnosti podprocesu.
- $04$  "Zapsat objednávku"
	- **.** Tuto aktivitu koná samotný skladník bez využití jakéhokoliv systému. To lze zdůraznit přidáním doplňující informace do aktivity, že se jedná o manuální úkol. Manuální úkol se nastavuje po kliknutí na aktivitu pomocí ikonky klíče a vybráním v nabídce možnosti **manual** (obr. [6.9\)](#page-40-0).

<span id="page-40-0"></span>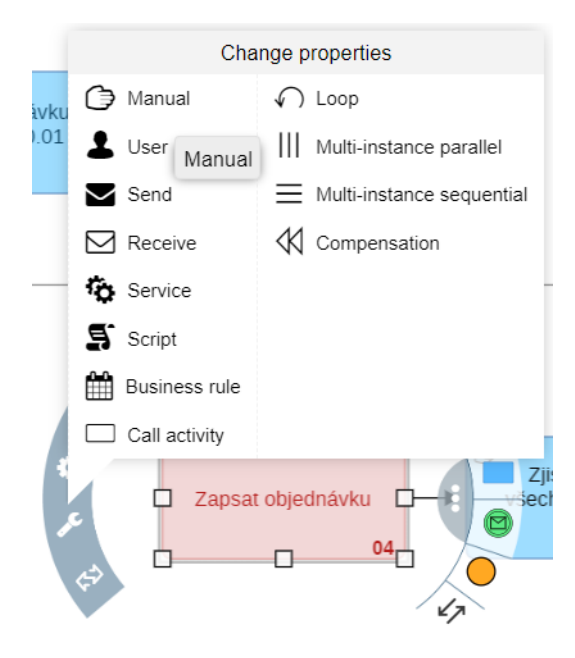

**Obrázek 6.9:** Nastavení typu aktivity

- $05 -$  "Zjistit, zda je všechno zboží na skladě"
	- **.** Stejně jako v předešlém bodě, i tento úkol je manuální.
- $06$  "Všechno zboží na skladě?"
	- **.** Už ze zadání je zřejmé, že po aktivitě 05 mohou nastat dvě možnosti – všechno zboží je na skladě, nebo některé zboží chybí. Proto za tuto aktivitu přidáme **gateway**, ze které budou vést dva výstupy. Tyto výstupy v podobě šipek je možné přejmenovat dvojklikem na ně a vyplněním kolonky **name**.
- 07 "Objednat zboží"
	- **.** Tato aktivita navazuje na variantu, že zboží nebylo na skladě. Po této aktivitě je zřejmé, že se bude muset nějakou dobu čekat, než bude zboží dodáno. Proto je vhodné za tuto aktivitu přidat **intermediate event** typu **timer**, kterým naznačíme tuto dobu čekání.
- $08$  "Čekat na zboží"
	- **.** Jak již bylo v předešlém bodě zmíněno, při modelování procesů se pro čekání na další aktivitu využívá **intermediate event** typu **Timer**. Ten lze nalézt v levém bočním panelu a typ **timer** je možné nastavit v nabídce, která se otevře po kliknutí na ikonku klíče (obr. [6.10\)](#page-41-0).

<span id="page-41-0"></span>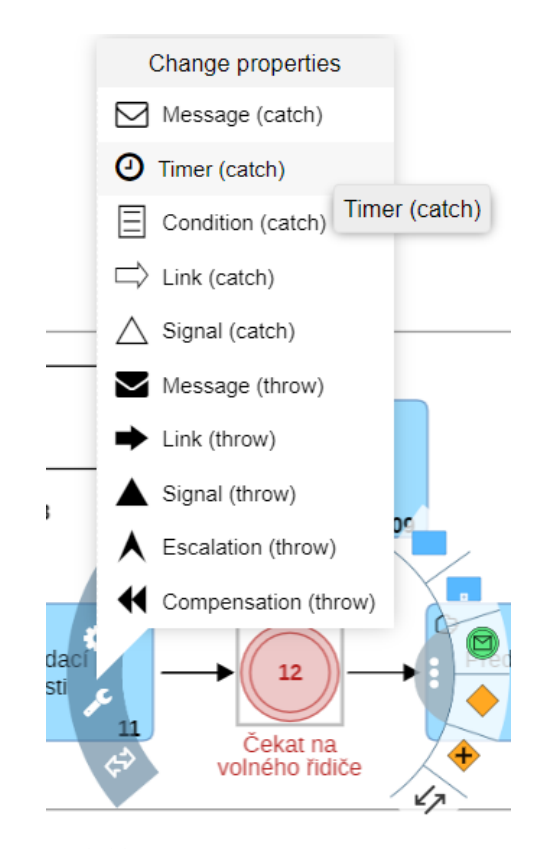

**Obrázek 6.10:** Nastavení typu **intermediate event**

 $09$  – "Přijmout zboží"

**.** Po této aktivitě je opět potřebné zkontrolovat, zda je všechno zboží z objednávky na skladě. Proto se bude výstupní šipka z této aktivity vracet k aktivitě 05 "Zjistit, zda je všechno zboží na skladě".

 $10 -$  "Zabalit objednávku"

**.** Stejně jako u prvních dvou aktivit, i u této bude vhodné vytvořit zvlášť podproces, ve kterém bude namodelováno odškrtávání produktů z jednotlivých seznamů. Zároveň ze zadání plyne, že se tato aktivita bude opakovat pro jednotlivé produkty. To je možné namodelovat přidáním **gateway**, která bude vyhodnocovat, zda je všechno zboží na skladě, a pokud ne, tak by, obdobně jako v předešlé aktivitě, výstupní šipka vedla zpět do této aktivity. Aby však byly popsány i další způsoby modelování, je v diagramu použit typ aktivity **multi-instance sequential**, pomocí kterého je naznačeno, že se aktivita několikrát postupně opakuje.

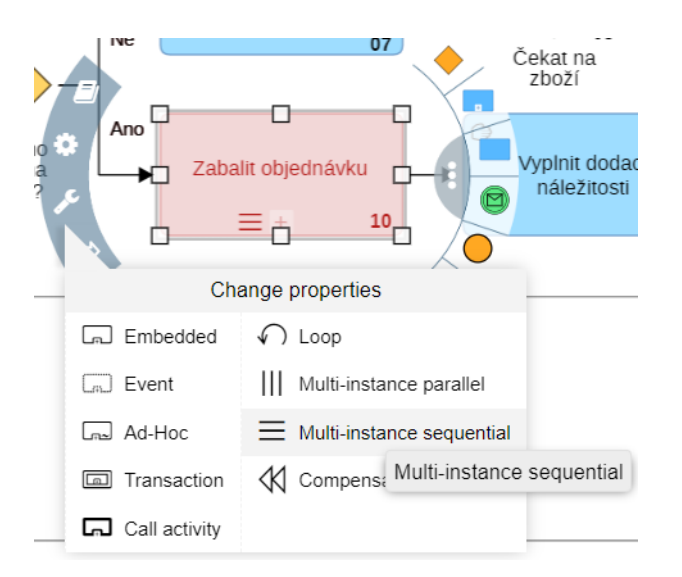

**Obrázek 6.11:** Nastavení opakování aktivity

- $11 -$ "Vyplnit dodací náležitosti"
	- **.** Aktivita je typu **manual**.
- $12$  "Čekat na volného řidiče"
	- **. Intermediate event** typu **timer**, který naznačuje dobu čekání na volného řidiče.
- 13 "Předat objednávku řidiči"
	- **.** Aktivita je typu **manual**.
- $14$  "Přijmout objednávku"
	- **.** Aktivita je typu **manual**.
- $15 -$  "Odeslání objednávky"
	- **.** Jedná se o koncový objekt procesu.

#### **6.4.4 Vyhodnocení úlohy č. 2**

V úloze byly probrány základy modelování v nástroji Adonis, včetně přidání podprocesů do hlavního procesu. Další úloha bude zaměřena na podrobnější modelování těchto podprocesů.

#### <span id="page-43-0"></span>**6.5 Úloha č. 3**

Cílem této úlohy je vytvořit modely pro podprocesy a popsat některé složitější mechanismy, které se při modelování procesů používají, jako například práce s procesem, ve kterém se nachází více **poolů**. mechanismy, které se při<br> **8.** procesem, ve kterém se<br> **6.5.1 Kontrolní**<br> **1.** Co je to podproces?<br> **a.** Proces, který s

#### **6.5.1 Kontrolní test k úloze č. 3**

- - a. Proces, který se nachází uvnitř jiného procesu
	- b. Aktivita, kterou vykonává více účastníků procesu
	- c. Proces, který následuje po vykonání jiného procesu
- a. Proces, kt<br>
b. Aktivita,<br>
c. Proces, kt<br> **2.** Co je to **pool**?<br>
a. Prostor, k
	- a. Prostor, kam se vkládají účastníci procesu dle jejich důležitosti v daném procesu.
	- b. Prostor, který znázorňuje určitou organizaci, uvnitř něj se pak nachází jednotliví účastníci procesu dané organizace.
	- c. Prostor, kam se vkládají všichni účastníci procesu. V jednom **poolu** se může nacházet maximálně pět účastníků procesu, po překročení tohoto limitu se musí do procesu přidat nový **pool**.

#### **6.5.2 Zadání úlohy č. 3**

Vytvořte modely podprocesů, které byly v úloze č. 2 (kapitola [6.4\)](#page-33-0) přidány do hlavního procesu.

#### **6.5.3 Řešení úlohy č. 3**

První podproces, který se v hlavním procesu nachází je podproces 02 – "Vytvořit objednávku". Tento podproces je popsán v následující části zadání: První podproces, který se v hlavním<br>
"Vytvořit objednávku". Tento podproce<br>
"Obchodní zástupce přijde za zákazn<br>
obchodní zástupce musí zapsat, jaké pr<br> **1.** Vytvoření prostoru pro podproces<br>
Stejně jako v předešlé úloze j

*"Obchodní zástupce přijde za zákazníkem a nabídne mu produkty. Poté si obchodní zástupce musí zapsat, jaké produkty si zákazník vybral."*

Stejně jako v předešlé úloze je nutné si nejdříve vytvořit nový proces a pojmenovat si ho. V tomto případě je pojmenován stejně, jako byl pojmenován v hlavním procesu objekt tohoto podprocesu "Vytvořit objednávku". Stejně jako v<br>
a pojmenován v<br>
pojmenován v<br>
objednávku".<br>
2. Přidání aktérů<br>
Dále je potřeb

Dále je potřebné zjistit, kteří aktéři se budou v podprocesu nacházet. Ze zadání je zřejmé, že bude některé aktivity konat obchodní zástupce. Je však patrné, že se zde nachází i role zákazníka, který si musí vybrat produkty.

<span id="page-44-0"></span>Vzhledem k tomu, že zákazník a obchodní zástupce nejsou součástí jedné organizace, je vytvořen pro každého z nich samostatný **pool**. Obchodní zástupce je z organizace Tužka s.r.o., takže vytvořený **pool**, do kterého je zařazen, nese název této organizace. Poté si přidáme do **poolu swimlane** s obchodním zástupcem. Výsledné namodelování aktérů je znázorněno na obr. [6.12.](#page-44-0)

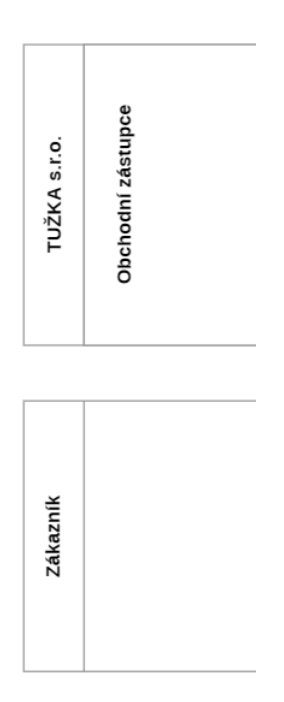

**Obrázek 6.12: Pooly** podprocesu "Vytvořit objednávku"

# **. Obrázek 6.12: Pooly** podproce<br> **3.** Přidání začátku a konce podprocesu<br>
Ze zadání je zřejmé že podproces zač

Ze zadání je zřejmé, že podproces začíná příchodem obchodního zástupce za zákazníkem. Konec podprocesu nastane ve chvíli, kdy se dokončí všechny aktivity potřebné k vytvoření objednávky. Konec je tedy nazván "Vytvoření objednávky". Začátek i konec procesu bude vykonán obchodním zástupcem, proto je přidáme do jeho **swimlane**.

Vzhledem k tomu, že se v podprocesu nachází dva **pooly**, je nezbytné, aby každý **pool**, tedy i ten zákazníkův, měl svůj vlastní začátek a konec. Zákazníkova část podprocesu začíná komunikací s obchodním zástupcem a končí zároveň s koncem jejich komunikace.

Výsledné objekty je možné vidět na obr. [6.13.](#page-45-0)

<span id="page-45-0"></span>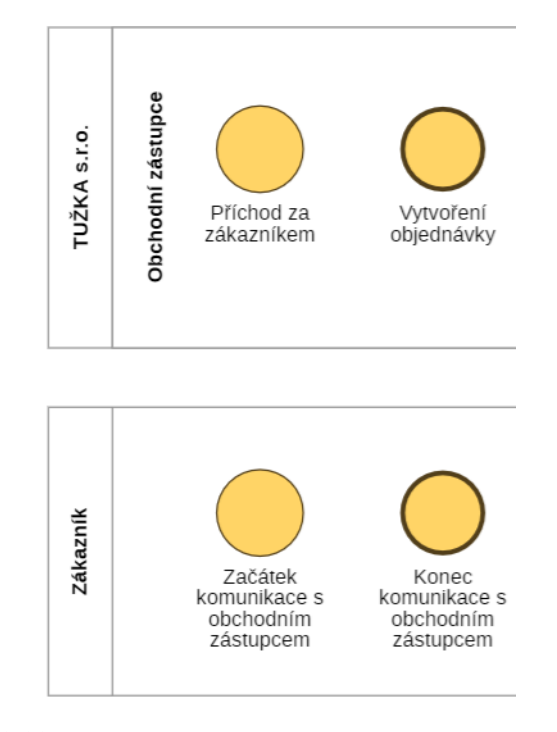

Obrázek 6.13: Začátek a konec podprocesu "Vytvořit objednávku"

#### **.**4. Vytvoření podprocesu

Nejdříve je vhodné si ze zadání zjistit jednotlivé aktivity. Pro přehlednost jsou vyznačeny barvami jednotlivých aktérů a indexy, kterými jsou následně označeny i ve výsledném podprocesu.

Obchodní zástupce – modrá barva

Zákazník – růžová barva

*"Obchodní zástupce přijde za zákazníkem a nabídne mu produkty (02). Poté si obchodní zástupce musí zapsat (04), jaké produkty si zákazník vybral (07)."*

Výsledný podproces se nachází na obr. [6.14,](#page-46-0) pod nímž se nachází i detailní popis jednotlivých objektů.

<span id="page-46-0"></span>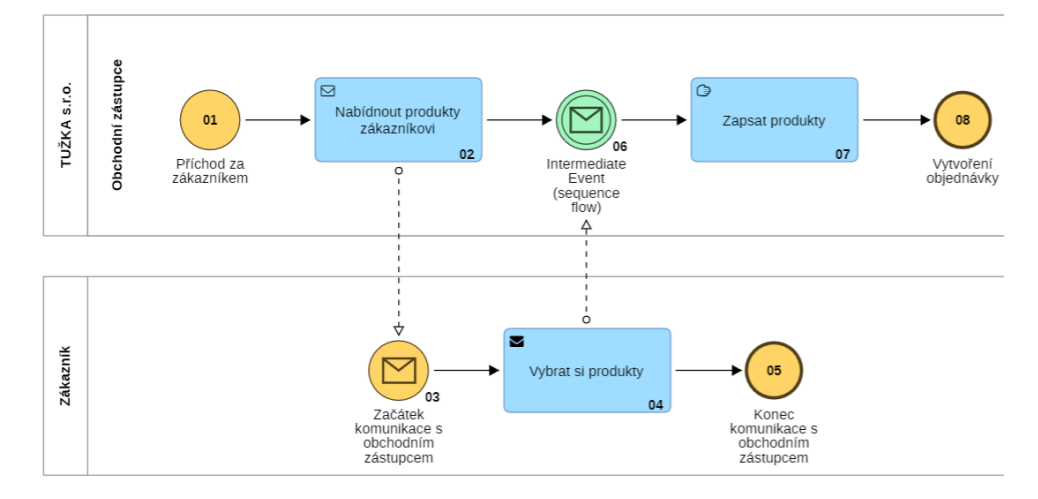

Obrázek 6.14: Podproces "Vytvořit objednávku" as-is

V následující části jsou popsány jednotlivé objekty, pomocí kterých byl podproces vytvořen.

- $01$  "Příchod za zákazníkem"
	- **.** Objekt, který slouží k zachycení začátku podprocesu.
- $02$  "Nabídnout produkty zákazníkovi"
	- **.** Tato aktivita je navázaná na objekty v jiném **poolu** a sice v **poolu** zákazníka. V situace, kdy je zapotřebí, aby spolu dva **pooly** komunikovaly, je nutné tuto situaci v diagramu vyjádřit pomocí zpráv, které si **pooly** mezi sebou posílají. Proto není tato aktivita nastavená na typ **manual**, ale na typ **send**. Nastavení typu aktivity bylo popsáno v úloze č. 2 (kapitola [6.4\)](#page-33-0) v bodě 5) "Vytvoření objednávky" u popisu aktivity  $04 -$  "Zapsat objednávku".
- $03$  "Začátek komunikace s obchodním zástupcem"
	- **.** Tímto objektem začíná podproces pro zákazníka. Jak bylo popsáno u objektu  $02$  – "Nabídnout produkt zákazníkovi", pro komunikaci mezi **pooly** je nutné komunikovat zprávami. V předešlé aktivitě jsme pomocí nastavení typu aktivity odeslali zprávu a v tomto objektu se musí tato zpráva přijmout. To lze nastavit po kliknutí na objekt a následně na ikonku klíče. V nabídce, která se zobrazí, je třeba vybrat typ **message** (obr. [6.15\)](#page-47-0).

<span id="page-47-0"></span>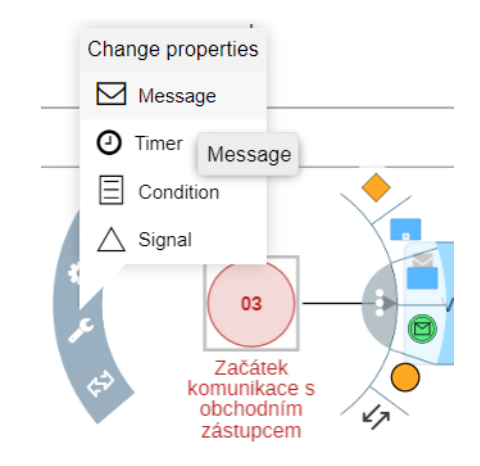

**Obrázek 6.15:** Nastavení typu **start eventu**

- $04$  "Vybrat si produkty"
	- **.** Vzhledem k tomu, že po této aktivitě následuje v podprocesu aktivita obchodního zástupce, je zde opět nastaven typ **send**.
- $05$  "Konec komunikace s obchodním zástupcem"
	- **.** Zákazník už v tomto podprocesu nemá žádnou další aktivitu. Proto je jeho část podprocesu ukončena koncovou událostí.

#### 06 – **Intermediate event**

- **.** Pro zachycení zprávy od zákazníka je do podprocesu přidán **intermediate event** typu **message (catch)**, obdobně, jako tomu bylo u start eventu v bodě 03 – "Začátek komunikace s obchodním zástupcem".
- $07$  "Zapsat produkty"
	- **.** Tato aktivita je běžnou **manual** aktivitou.
- $08$  "Vytvoření objednávky"
	- **.** Objekt, kterým je podproces ukončen.
- 

08 – "Vytvoření objednávky"<br>■ Objekt, kterým je podproces uko<br>**5.** Napojení podprocesu na hlavní proces<br>Podproces se na hlavní proces napojí Podproces se na hlavní proces napojí dvojklikem na aktivitu, která má daný podproces vykonat a nastavením **referenced subprocess**. To se nastaví po kliknutí na +, vyhledáním podprocesu ve složce a kliknutím na OK (obr. [6.16\)](#page-48-0).

**......................................** 6.5. Úloha č. 3

<span id="page-48-0"></span>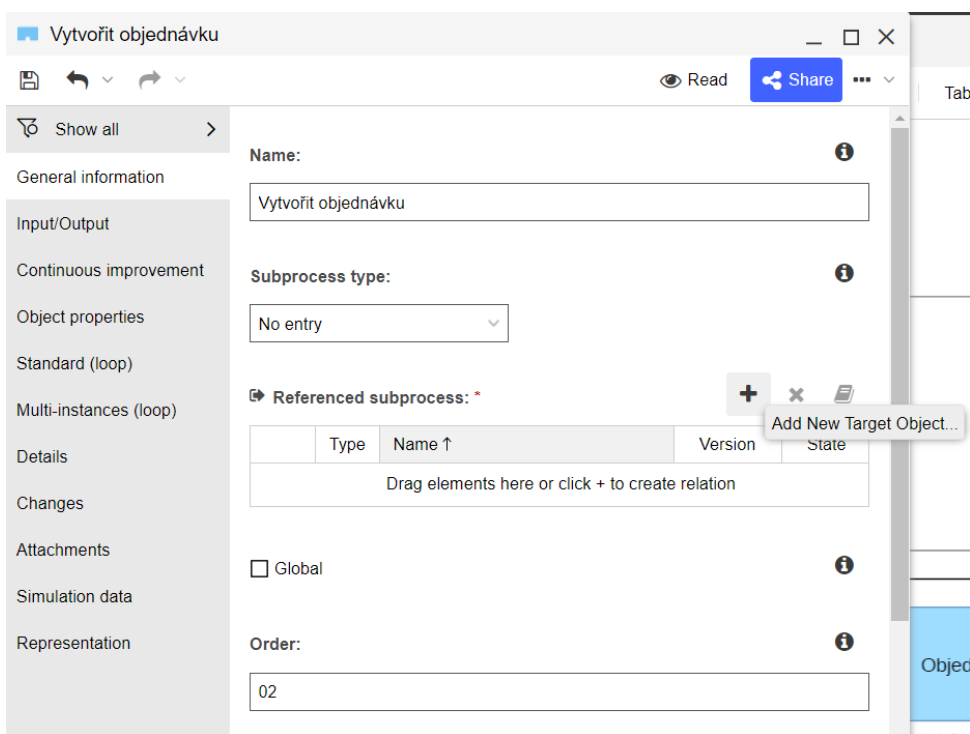

**Obrázek 6.16:** Přidání podprocesu do procesu

<span id="page-48-1"></span>Pokud je vše správně nastaveno, text aktivity se zabarví modře (obr. [6.17\)](#page-48-1) a po kliknutí na něj se otevře vytvořený podproces.

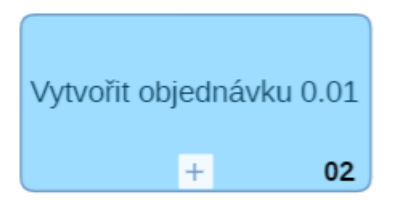

**Obrázek 6.17:** Napojený podproces na objekt **subprocess**

Další podproces s názvem "Předat objednávku skladníkovi" se vytváří stejně, jak tomu bylo u předešlého podprocesu. Podproces odpovídá zadání:

*"Poté musí obchodní zástupce předat objednávku skladníkovi. Komunikace mezi obchodním zástupcem a skladníkem je telefonická. Pokud skladník telefon nezvedá, obchodní zástupce mu zkusí znovu zavolat později."*

Ze zadání je zřejmé, že se podproces bude týkat pouze obchodního zástupce. Podproces začíná vytvořením objednávky a končí předáním objednávky skladníkovi.

Pro vytvoření podprocesu je vhodné si v zadání označit jednotlivé aktivity. Aktivity jsou očíslovány v zadání shodně s modelem a zvýrazněny barvou aktéra.

Obchodní zástupce – modrá barva

*"Poté musí obchodní zástupce předat objednávku skladníkovi (05).*

*Komunikace mezi obchodním zástupcem a skladníkem je telefonická (02). Pokud skladník telefon nezvedá, obchodní zástupce mu zkusí znovu zavolat později."*

Na obr. [6.18](#page-49-0) je vidět výsledný podproces. Vzhledem k tomu, že se zde nenachází žádné nové techniky modelování, nevyskytuje se zde detailní popis objektů. Veškeré modelovací techniky byly již popsány v úloze č. 2 (kapitola [6.4\)](#page-33-0) a v předešlých bodech úlohy č. 3 (kapitola [6.5\)](#page-43-0).

<span id="page-49-0"></span>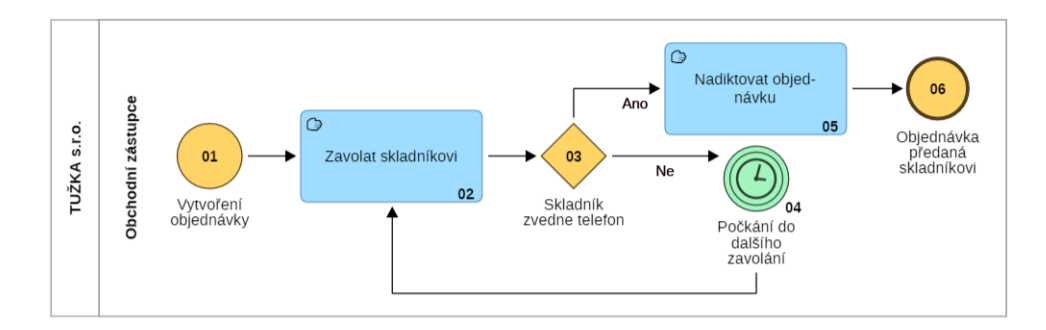

**Obrázek 6.18:** Podproces "Předat objednávku skladníkovi" **as-is** 

Stejně jako u podprocesu "Vytvořit objednávku" se musí i tento podproces napojit na hlavní proces.

Posledním podprocesem je proces "Zabalit objednávku" a jeho zadání je následující:

*"Když jsou na skladě všechny objednané produkty, skladník nalezne každý z nich, přidá ho do balíčku a odškrtne si ho ze seznamu produktů, které jsou na skladě, i z objednávky. Vzhledem k tomu, že společnost nemá žádný informační systém, tak se objednávky evidují pouze na papíře a zásoby na skladě v pomocných tabulkách."*

V tomto podprocesu se nachází pouze jeden aktér, a tím je skladník. Podproces začíná ve chvíli, kdy jsou všechny produkty z objednávky na skladě a končí zabalením produktu. Jak již bylo zmíněno v úloze č. 2 (kapitola [6.4\)](#page-33-0), v hlavním procesu je tento podproces namodelován tak, že se opakuje pro každý produkt zvlášť. Dále je vhodné si označit jednotlivé aktivity podprocesu v zadání. Zde jsou označeny jednotlivé aktivity barvou aktéra, který je vykonává, a číslem shodným s namodelovaným podprocesem na obr. [6.19.](#page-50-0)

Skladník – zelená barva

*"Když jsou na skladě všechny objednané produkty, skladník nalezne každý z nich (02), přidá ho do balíčku (03) a odškrtne si ho ze seznamu produktů, které jsou na skladě (04), i z objednávky (05). Vzhledem k tomu, že společnost nemá žádný informační systém, tak se objednávky evidují pouze na papíře a zásoby na skladě v pomocných tabulkách."*

Výsledný podproces lze vidět na obr. [6.19.](#page-50-0) Vzhledem k tomu, že se jedná pouze o sled aktivit, není potřebný popis jednotlivých aktivit. Detailní popis přidávání aktivit a nastavení jejich typu se nachází v úloze č. 2 (kapitola [6.4\)](#page-33-0). **......................................** 6.5. Úloha č. 3

V zadání se však nachází věta o tom, jakým způsobem se evidují objednávky a skladové zásoby. To je možné v podprocesu naznačit přidáním **data object**, který se nachází v levém panelu a nastavením jeho typu na **data storage** (obr. [6.20\)](#page-50-1).

<span id="page-50-0"></span>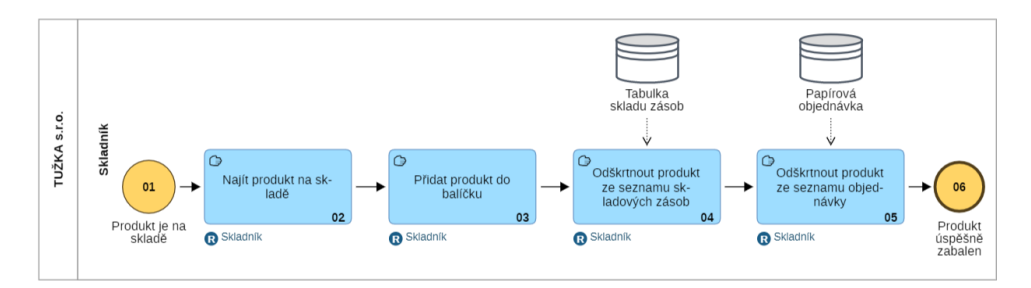

<span id="page-50-1"></span>**Obrázek 6.19:** Podproces "Zabalit objednávku" as-is

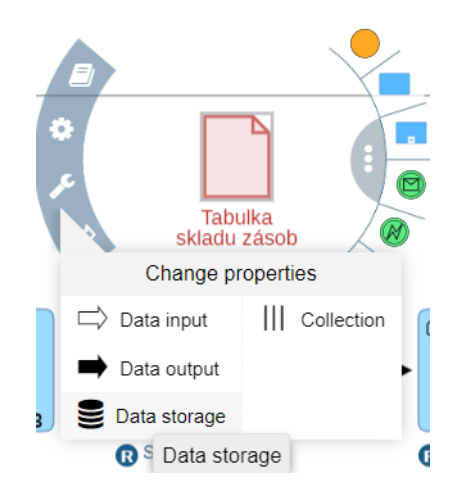

**Obrázek 6.20:** Nastavení typu objektu **data object**

Po vytvoření tohoto podprocesu je nutné ho přiřadit k odpovídajícímu objektu podprocesu v hlavním procesu, jak bylo popsáno výše v této kapitole u podprocesu "Vytvořit objednávku".

#### **6.5.4 Vyhodnocení úlohy č. 3**

V úloze č. 3 byla popsána tvorba podprocesů a pokročilejší techniky modelování procesů. V následující úloze se budou vytvořené procesy připravovat na jejich simulaci, kvůli čemuž bude nutné některé objekty procesů upravit tak, aby bylo možné simulaci spustit.

### <span id="page-51-0"></span>**6.6 Úloha č. 4**

V této úloze je cílem připravit proces pro simulaci. Pro potřeby simulace je nutné upravit některé části procesu, kvůli čemuž procesy připravené pro simulaci nebudou zcela odpovídat správnému modelování dle [BPMN](#page-82-0) 2.0. Je proto vhodné najít rovnováhu mezi správností modelování a možností spuštění simulace.

#### **6.6.1 Kontrolní test k úloze č. 4**

- **.**1. Je možné nastavit konkrétní pravděpodobnosti větvení u jednotlivých **gateways**?
	- a. Ano, pro každou **gateway** lze nastavit jednu konkrétní pravděpodobnost pro všechny její průchody.
	- b. Ano, pro každou **gateway** lze nastavit různé pravděpodobnosti pro jednotlivé průchody v procesu.
- c. Ne, pravděpodobnost lze nastavit pouze pro všechny **gateways** v daném procesu stejně. iednotlivé průchody v procesu.<br>
c. Ne, pravděpodobnost lze nastavit pouze pro vše<br>
daném procesu stejně.<br>
2. Lze v nástroji Adonis spustit proces pro více **poolů**?<br>
2. Ana každý **pool** musí mít pro správné spuštění
	- - a. Ano, každý **pool** musí mít pro správné spuštění svůj **start** a **end event**.
		- b. Ano, **start** a **end event** ale musí být jen v jednom z **poolů**.
		- c. Ne, pro potřeby simulace je nutné upravit proces tak, aby se v něm nacházel pouze jeden **pool**.

#### **6.6.2 Zadání úlohy č. 4**

Připravte proces pro simulaci.

#### **6.6.3 Řešení úlohy č. 4**

Pro možnost simulace musí být některé části procesu vhodně upraveny, jelikož může v některých případech nastat situace, kdy není možné simulaci vůbec spustit, a v jiných může dojít k nesprávným výsledkům.

Na obr. [6.21,](#page-52-0) [6.22,](#page-53-0) [6.23,](#page-53-1) [6.24](#page-53-2) a [6.25](#page-54-0) se nachází výsledné procesy připravené pro simulaci. Pod obrázky je detailní popis změn, které bylo nutné udělat pro spuštění a správné výsledky simulace.

**11116.6.** Úloha č. 4

<span id="page-52-0"></span>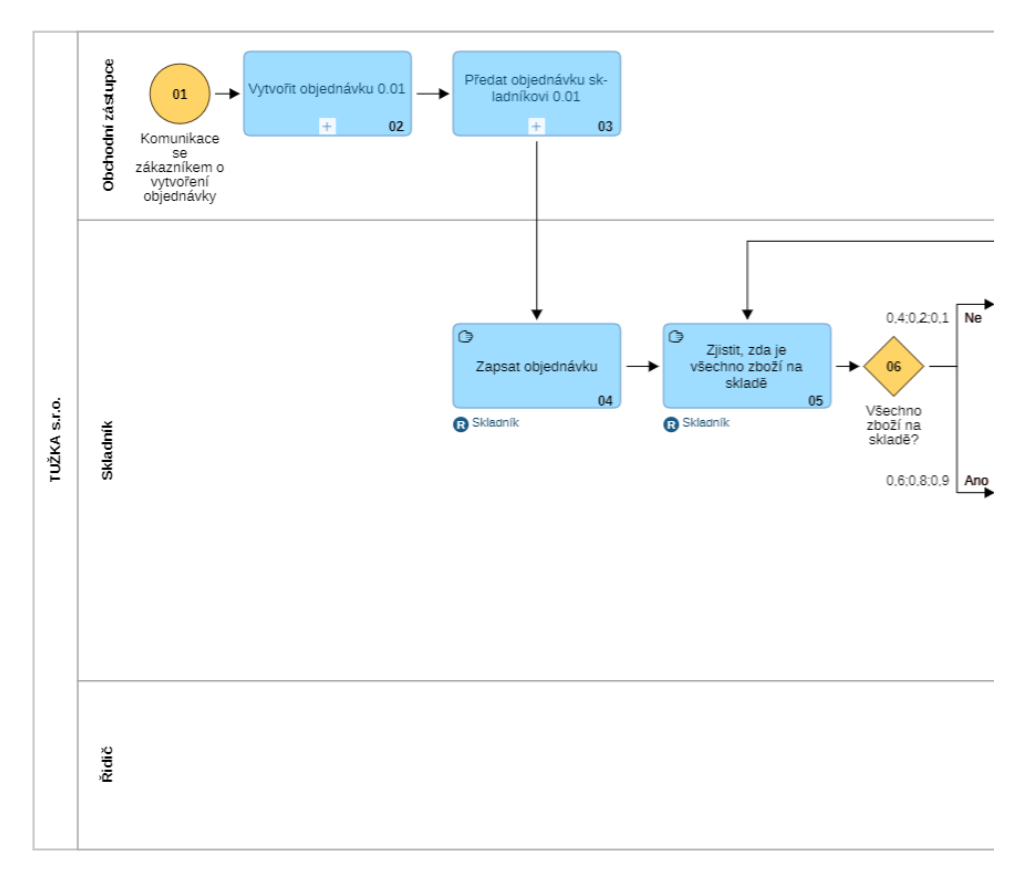

**Obrázek 6.21:** První část procesu "Zpracovat objednávku" pro simulaci

<span id="page-53-0"></span>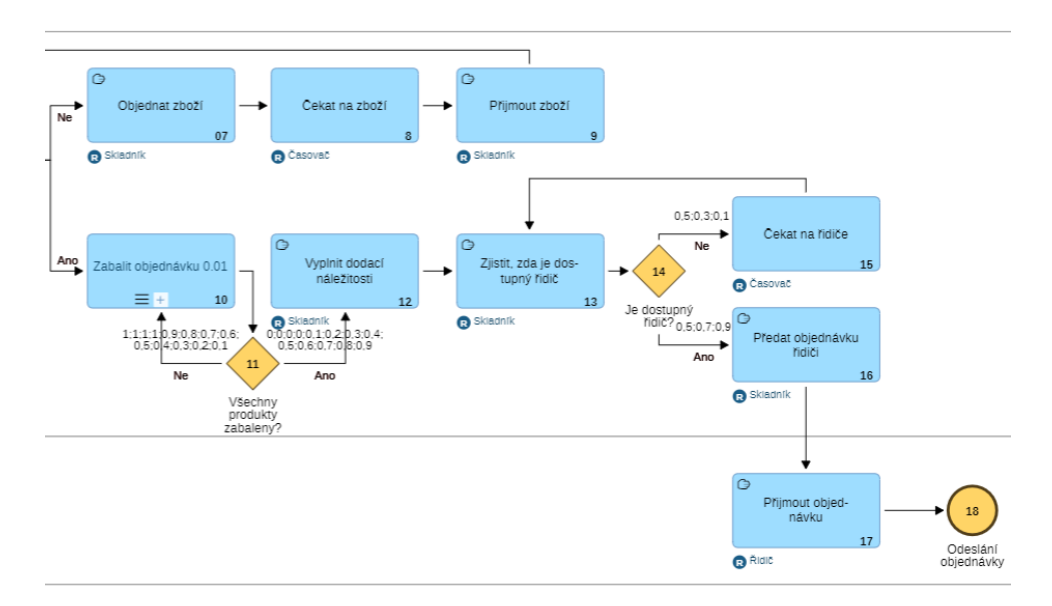

**Obrázek 6.22:** Druhá část procesu "Zpracovat objednávku" pro simulaci

<span id="page-53-1"></span>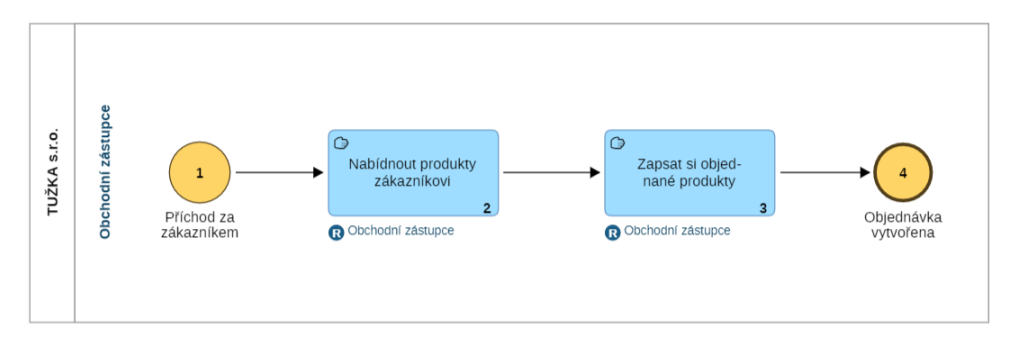

Obrázek 6.23: Podproces "Vytvořit objednávku" pro simulaci

<span id="page-53-2"></span>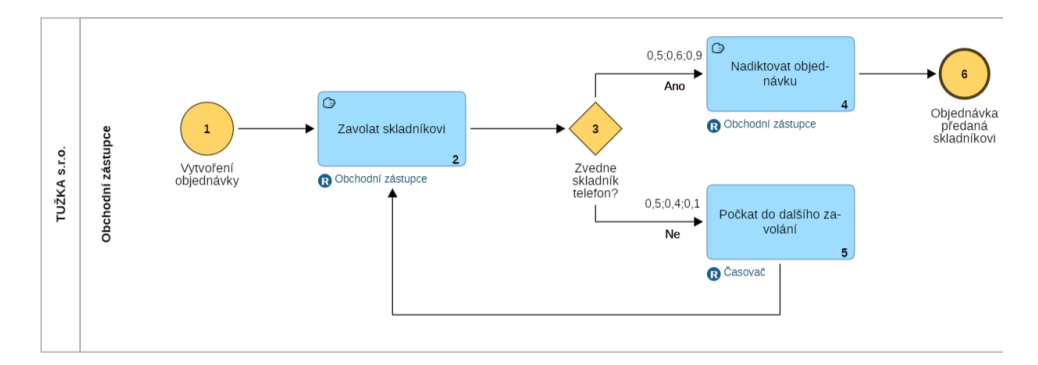

Obrázek 6.24: Podproces "Předat objednávku skladníkovi" pro simulaci

<span id="page-54-0"></span>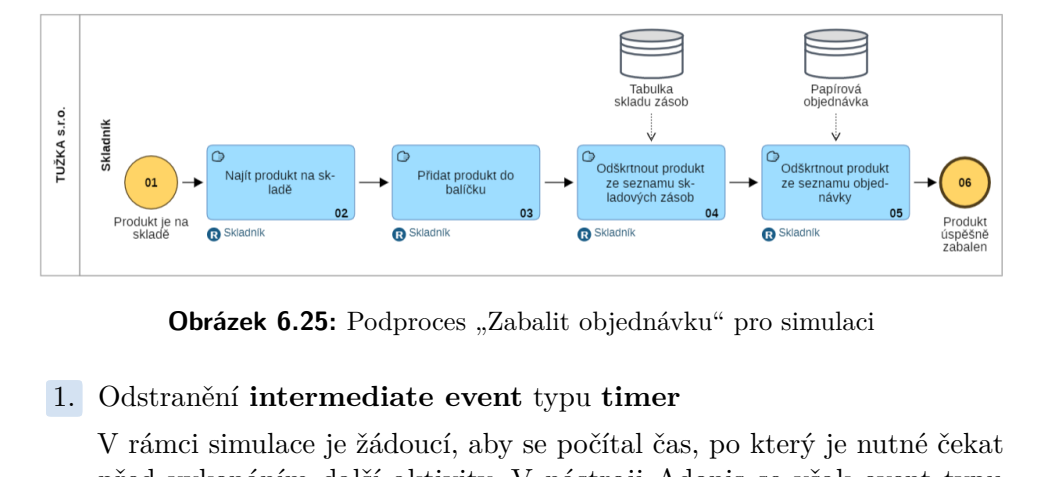

**Obrázek 6.25:** Podproces "Zabalit objednávku" pro simulaci

V rámci simulace je žádoucí, aby se počítal čas, po který je nutné čekat před vykonáním další aktivity. V nástroji Adonis se však event typu **timer** do tohoto času nepočítá, kvůli čemuž je zapotřebí vyměnit tento objekt za aktivitu. 12. V rámci simulace je žádoucí, aby se počítal čas, po který je nutné čekat<br>
před vykonáním další aktivity. V nástroji Adonis se však event typu<br> **timer** do tohoto času nepočítá, kvůli čemuž je zapotřebí vyměnit tento<br>
ob

víckrát za sebou opakuje, ve formě **multi-instance sequential**. Při simulaci však nedochází k jejímu opakování, a proto se musí do procesu přidat za tuto aktivitu **gateway**, ze které bude jedna šipka mířit zpět do této aktivity a druhá na další aktivitu, která se vykoná po všech opakováních (obr. [6.22](#page-53-0) objekt 11). **Example 12. Více poolú změnit na jeden**<br> **a**<br> **3.** Více **poolů** změnit na jeden<br> **V** předchozí úloze bylo uká

V předchozí úloze bylo ukázáno, jak vytvořit proces s více **pooly** u podprocesu "Vytvořit objednávku". Pro potřeby simulace však není možné mít více **poolů**, proto je nutné proces, ve kterém se jich nachází více, přepsat. To je možné dvěma způsoby. Buďto se přidají nové **swimlane** do prvního **poolu** s aktéry z druhého **poolu** nebo je možné, pokud na proces aktér z jiného **poolu** nemá téměř žádný vliv, tohoto aktéra úplně vymazat.

V případě podprocesu  $02$  – "Vytvořit objednávku" si zákazník pouze vybírá produkty. To je v rámci celého procesu důležité jen kvůli času, který s ním obchodní zástupce tráví. Proto je možné **pool** se zákazníkem úplně odstranit (obr. [6.23\)](#page-53-1) a v pozdější fázi přidat navíc čas k aktivitě "Nabídnout produkty zákazníkovi", který zákazník potřebuje k vybírání si produktů. ..., som produkty. To je v rankterý s ním obchodní zástupc<br>
úplně odstranit (obr. 6.23) a<br>
"Nabídnout produkty zákazní<br>
si produktů.<br> **4.** Vytvoření modelu organizace<br>
Pro simulaci je vhodné zjis<br>
izlantliví altížit a kali

Pro simulaci je vhodné zjistit, kolik času stráví vykonáním procesu jednotliví aktéři a kolik to bude stát peněz. K tomu je zapotřebí přiřadit ke každé aktivitě daného aktéra, protože v nástroji Adonis pro toto zachycení není dostatečné mít aktivitu v dané **swimlane**.

Pro tyto účely se dá vytvořit diagram zachycující organizaci z hlediska zaměstnanců. Diagram lze vytvořit kliknutím na **+New** v horním panelu

a poté vybráním modelu **working environment model** (obr. [6.26\)](#page-55-0). Do modelu je následně nutné přidat objekt z levého panelu **organisational Unit** s názvem Tužka s.r.o. a poté ty samé objekty s názvy Sklad, Vozový park a Obchodní zástupci. Na tyto objekty pak budou navazovat objekty **role** s názvy jednotlivých aktérů. Do modelu je také možné přidat roli Časovač, vzhledem k tomu, že se pro potřeby simulace musely **intermediate eventy** typu **timer** změnit na aktivitu. Díky přidání role časovače bude možné ve výsledcích simulace zjistit, jak dlouho proces čeká mezi plněním aktivit. Výsledný model organizace lze vidět na obr. [6.27.](#page-55-1)

<span id="page-55-0"></span>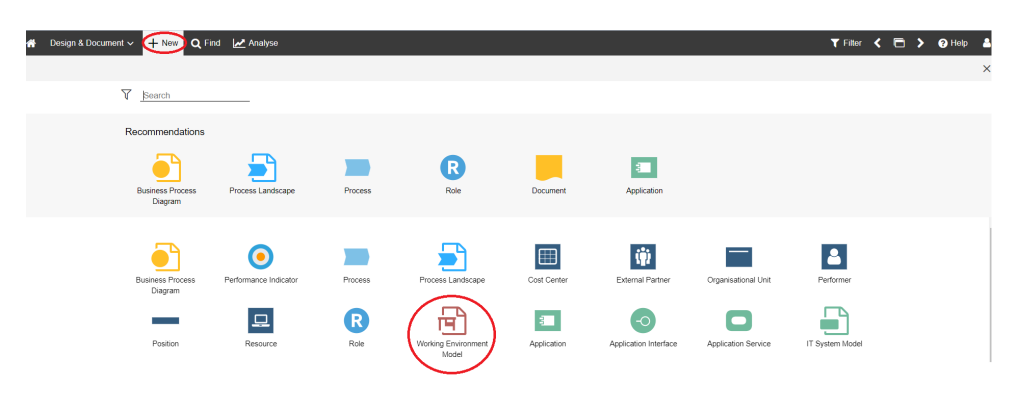

**Obrázek 6.26:** Vytvoření modelu **Working environment model**

<span id="page-55-1"></span>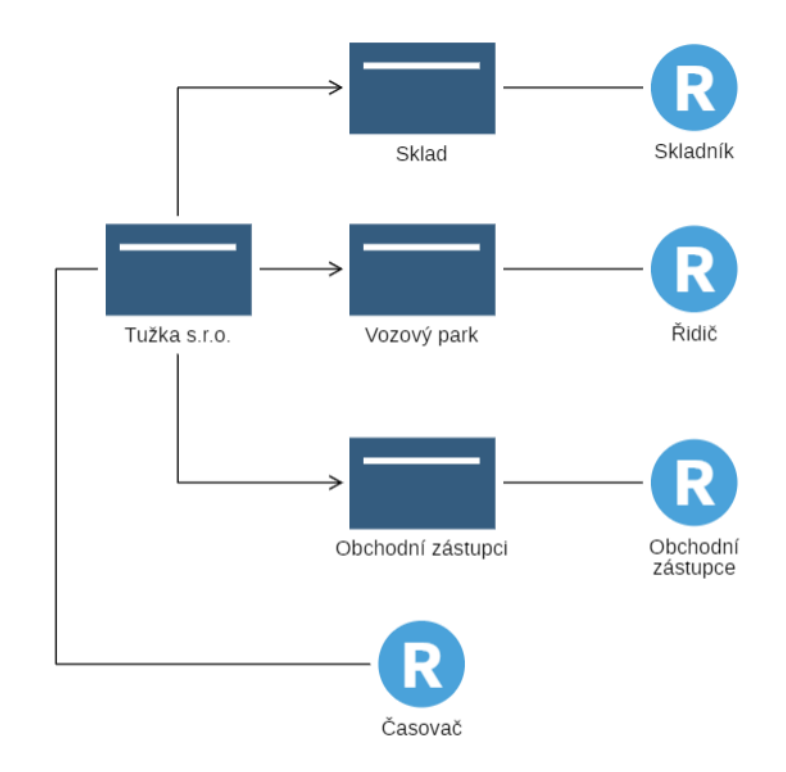

**Obrázek 6.27:** Model organizace

Pro jednotlivé role je možné nastavit jejich hodinovou sazbu a to dvojklikem na konkrétní roli a vybráním v menu **simulation data**. V této záložce se objeví jediná možnost nastavení a sice **hourly cost** (obr. [6.28\)](#page-56-0). Ze zadání víme, že hodinová sazba obchodního zástupce je 180 Kč, řidiče 140 Kč a skladníka 160 Kč. Časovač nemá náklady na provoz, tudíž u něj není potřebné hodinovou sazbu nastavovat.

<span id="page-56-0"></span>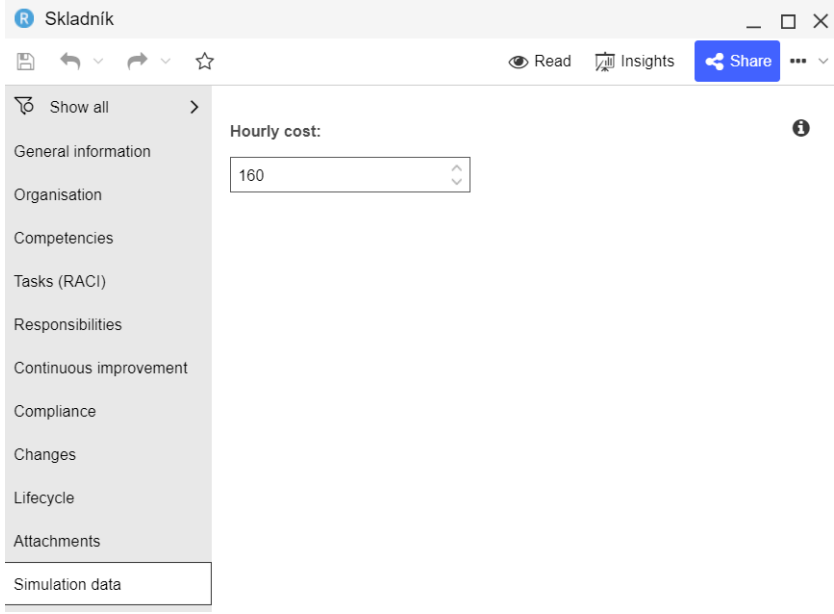

**Obrázek 6.28:** Nastavení hodinové sazby rolím

1.5. Přidání rolí do aktivit Role vytvořené v předchozím bodě, se musí<br>
1.5. Přidání rolí do aktivit Role vytvořené v předchozím bodě, se musí<br>
1.5. Přidání rolí do aktivit Role vytvořené v předchozím bodě, se musí<br>
1.5. P nastavit u jednotlivých aktivit. To lze nastavit dvojklikem na danou aktivitu a vybráním v menu **RACI**. Poté stačí kliknout u **responsible for execution** na tlačítko + (obr. [6.29\)](#page-56-1) a vybrat danou roli ve složce.

<span id="page-56-1"></span>

| Zapsat objednávku                                |                                                  |  |               |                       |                       |   | $\times$<br>П. |
|--------------------------------------------------|--------------------------------------------------|--|---------------|-----------------------|-----------------------|---|----------------|
| H<br>$\blacksquare$ $\vee$ $\blacksquare$ $\vee$ |                                                  |  | <b>C</b> Read |                       |                       |   | $\cdots$       |
| ᢙ<br>Show all<br>⋟<br>General information        | <sup>■</sup> Responsible for execution: *        |  | Α<br>Add Role | $\boldsymbol{\times}$ | Eo.                   | ▤ | A              |
| RACI                                             | <b>Name</b><br><b>Type</b><br>1<br>Skladník<br>Q |  |               |                       |                       |   |                |
| Input/Output                                     |                                                  |  |               |                       |                       |   |                |
| <b>Systems/Products</b>                          | □ Accountable for approving res                  |  | Là            |                       | $\mathsf{x}$ so $\Xi$ |   | A              |
| Continuous improvement                           | <b>Type</b><br><b>Name</b>                       |  |               |                       |                       |   |                |
| <b>Risks</b>                                     | Drag elements here or click + to create relation |  |               |                       |                       |   |                |
| Controls                                         |                                                  |  |               |                       |                       |   |                |

**Obrázek 6.29:** Přidání role do aktivity

- 6. Praktická část **....................................**
- 

**.**6. Nastavení doby trvání aktivit Nastavení doby trvání aktivit je možné po dvojkliku na aktivitu a vybrání **simulation data**, jak je vidět na obr. [6.30.](#page-57-0) V záložce se nachází čtyři různé typy doby trvání. **Execution time** je skutečná doba, kterou daná aktivita zabere, **waiting time** je doba mezi možným a skutečným začátkem provádění činnosti, **resting time** je doba mezi dokončením činnosti a jejím transportem do následující činnosti a **transport time** je čas použitý pro přepravu do následující činnosti.

<span id="page-57-0"></span>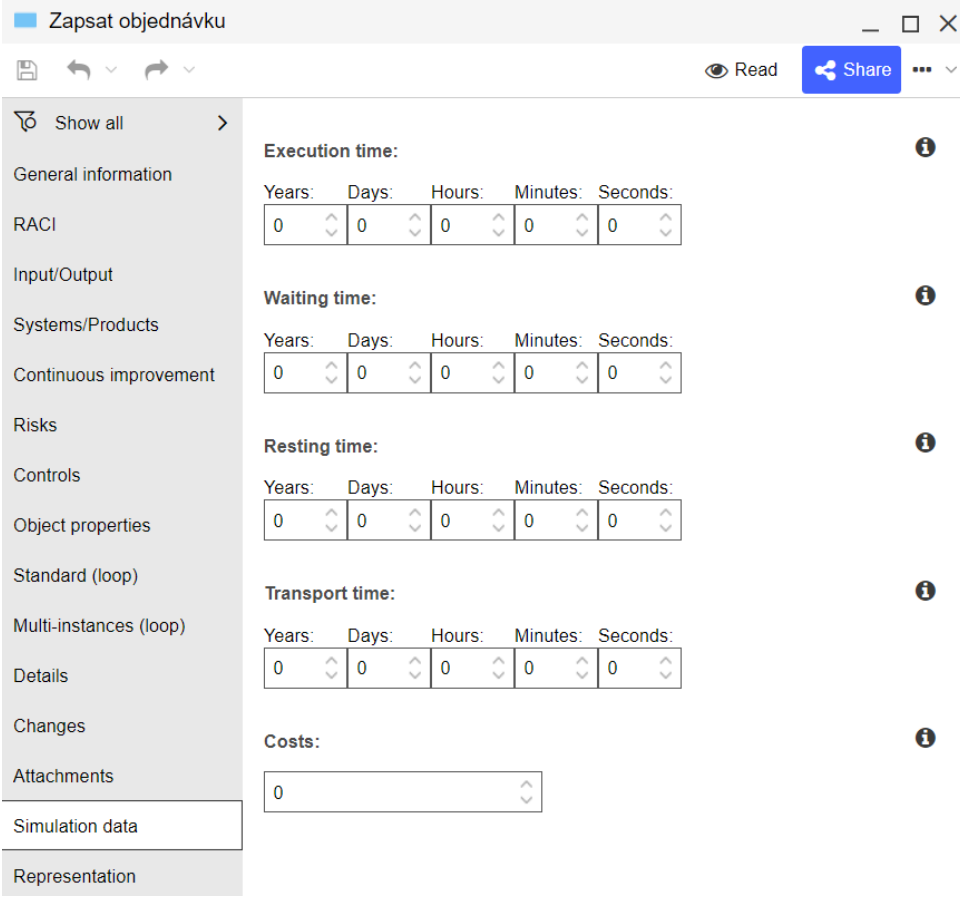

**Obrázek 6.30:** Nastavení doby trvání aktivity

Pro simulaci procesu ze zadání bude použito pouze nastavení **execution time**. Doby trvání jednotlivých aktivit byly stanoveny po diskusi s vedoucím práce a jsou uvedeny v Tab. [6.1.](#page-58-0)

<span id="page-58-0"></span>

| Aktivita                                       | Doba trvání       |  |
|------------------------------------------------|-------------------|--|
| Nabídnout produkty zákazníkovi                 | 1 hodina          |  |
| Zapsat si objednané produkty                   | 4 minuty          |  |
| Zavolat skladníkovi                            | 3 minuty          |  |
| Nadiktovat objednávku                          | 5 minut           |  |
| Počkat do dalšího zavolání                     | 10 minut          |  |
| Zapsat objednávku                              | 5 minut           |  |
| Zjistit, zda je všechno zboží na skladě        | 10 minut          |  |
| Objednat zboží                                 | 10 minut          |  |
| Čekat na zboží                                 | $2 \; \text{dny}$ |  |
| Přijmout zboží                                 | 15 minut          |  |
| Najít produkt na skladě                        | 3 minuty          |  |
| Přidat produkt do balíčku                      | 5 minut           |  |
| Odškrtnout produkt ze seznamu objednávky       | 1 minuta          |  |
| Odškrtnout produkt ze seznamu skladových zásob | 2 minuty          |  |
| Vyplnit dodací náležitosti                     | 5 minut           |  |
| Zjistit, zda je dostupný řidič                 | 5 minut           |  |
| Čekat na řidiče                                | 10 minut          |  |
| Předat objednávku řidiči                       | 4 minuty          |  |
| Přijmout objednávku                            | $5$ minut.        |  |

**Tabulka 6.1:** Doby trvání aktivit

#### **.**7. Nastavení pravděpodobnosti větvení

Pro simulaci je nutné nastavit pravděpodobnost, jakou cestou v případě **gateway** se má simulace v procesu provádět. Pravděpodobnost se nastavuje dvojklikem na šipku, která z dané **gateway** vede, vybráním **simulation data** v menu a napsáním **transition condition**. Součet pravděpodobností pro jednotlivé cesty musí být roven jedné. Například pokud bude pravděpodobnost, že se proces vydá horní cestou 0,7, dolní cesta musí mít pravděpodobnost 0,3.

U **gateways**, kde může nastat situace, že jí proces projde víckrát, je možné nastavit pro každý průchod jinou pravděpodobnost. Například když obchodní zástupce zjišťuje, zda je všechno zboží na skladě, tak pravděpodobnost, že není, bude při prvním průchodu 0,4, při druhém

průchodu 0,2 a při třetím 0,1. Při psaní podmínky se pravděpodobnosti jednotlivých průchodů oddělují středníky. Podmínka uvedené **gateway** by se tedy zapsala: 0,4; 0,2; 0,1 (obr. [6.31\)](#page-59-0).

<span id="page-59-0"></span>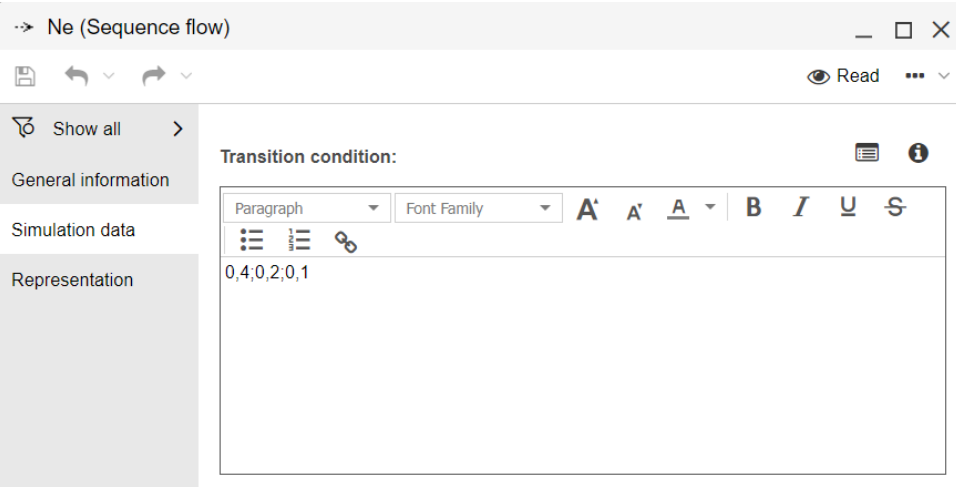

**Obrázek 6.31:** Nastavení pravděpodobnosti větvení

Větvení je možné nastavit i pomocí funkcí, to však není pro potřeby předmětu Procesní řízení nutné.

#### **6.6.4 Vyhodnocení úlohy č. 4**

V úloze bylo popsáno, jak připravit modely procesů pro simulaci. Simulace a výsledná data z ní jsou popsána v úloze č. 5 (kapitola [6.7\)](#page-60-0) spolu s úvahou o optimalizaci procesu.

#### <span id="page-60-0"></span>**6.7 Úloha č. 5**

Úloha je zaměřena na seznámení se s možnostmi simulace za účelem získání informací o **as-is** procesu. Úloha také zahrnuje zamyšlení nad optimalizací procesu.

#### **6.7.1 Kontrolní test k úloze č. 5**

- 1. **.**<br>**1.** Lze ve výsledných datech ze simulace v Adonisu vidět, kolik času strávili<br>
1. Lze ve výsledných datech ze simulace v Adonisu vidět, kolik času strávili<br>
1. Lze ve výsledných datech ze simulace v Adonisu vidět, na procesu konkrétní účastníci?
	- a. Ano, pokud jsou v procesu namodelovány **swimlanes** konkrétních účastníků.
	- b. Ano, pokud jsou v procesu nastaveny u jednotlivých aktivit role, které je vykonávají.
	- c. Ne, nelze.
- 12. Lze ve výsledných datech ze simulace vidět, kolik peněz stojí jeden průchod procesu?<br>
2. Lze ve výsledných datech ze simulace vidět, kolik peněz stojí jeden průchod procesu? průchod procesu?
	- a. Ano, je zde možné vidět konkrétní finanční částky, které jsou zapotřebí pro jednotlivé aktivity i celkové finanční náklady pro průchod procesu.
	- b. Ano, je zde možné vidět celkové potřebné finanční náklady, detailnější popis finančních nákladů se v datech však nenachází.
	- c. Ne, je nutné si je dopočítat.

#### **6.7.2 Zadání úlohy č. 5**

Simulujte proces a proveďte analýzu, jakým způsobem je možné proces optimalizovat. optimalizovat.<br> **6.7.3 Řešení ú**<br> **1.** Spuštění simulace<br>
Poté, co je proces

#### **6.7.3 Řešení úlohy č. 5**

Poté, co je proces upraven pro simulaci, lze danou simulaci zahájit v pravém horním rohu vybráním v nabídce **simulation**, jak lze vidět na obr. [6.32.](#page-61-0) Pokud se v nabídce možnost simulace procesu nezobrazuje, je to pravděpodobně způsobené tím, že je označený některý z objektů, pro který se nabídka zobrazuje. V tomto případě je nutné kliknout na prázdný prostor mimo **pool** procesu.

<span id="page-61-0"></span>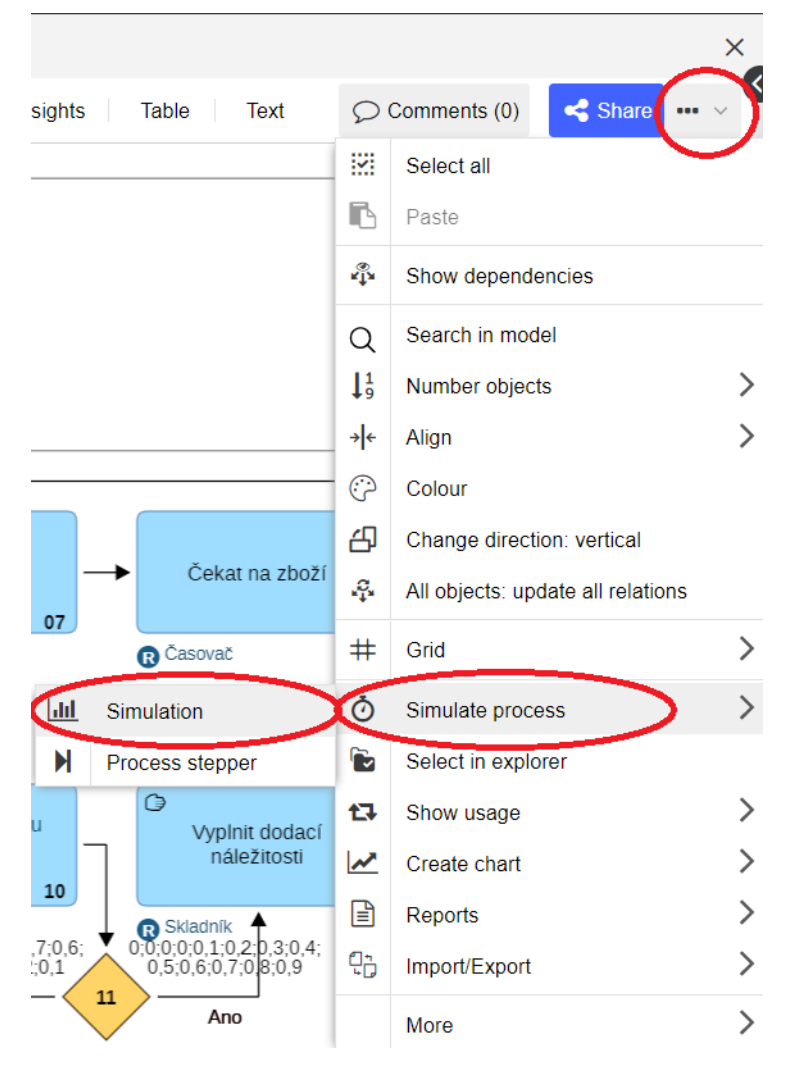

**Obrázek 6.32:** Zahájení simulace

# **.**2. Nastavení parametrů simulace

Po zahájení simulace se zobrazí nabídka s možnostmi nastavení tří různých parametrů pro simulaci (obr. [6.33\)](#page-62-0). Parametr **number of calculation cycles** uvádí, kolikrát se má proces simulovat. V parametrech **working days per year** a **working hours per day** je možné nastavit, kolik dní v roce se daný proces provádí a počet hodin, které aktéři, kteří se na procesu podílí, za den odpracují. Dále budou v úloze uvedeny data ze simulace, pro kterou byl nastaven počet cyklů simulace na jeden tisíc a pro další dva parametry je ponecháno nástrojem předvolené nastavení na 220 dnů za rok a 8 hodin za den. Simulaci je poté možné zahájit tlačítkem **start**.

**......................................** 6.7. Úloha č. 5

<span id="page-62-0"></span>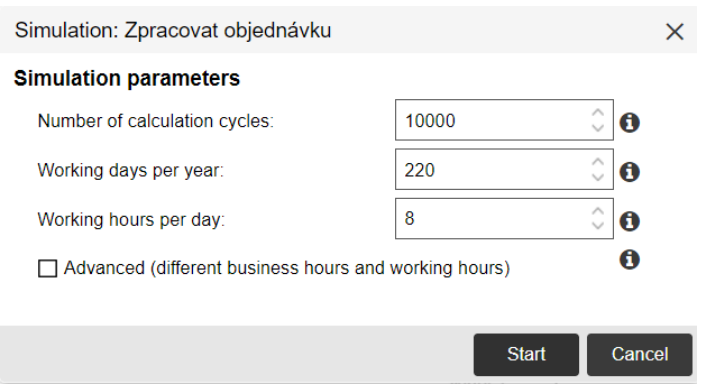

**Obrázek 6.33:** Nastavení parametrů simulace

13. Zobrazení výsledků simulace Výsledky ze simulace jsou rozděleny do čtyř různých kategorií (obr. 6.34). V každé kategorii je možné nastavit zda se mají zobrazit data pro procesy provedené za rok, měsíc, den čtyř různých kategorií (obr. [6.34\)](#page-62-1). V každé kategorii je možné nastavit, zda se mají zobrazit data pro procesy provedené za rok, měsíc, den nebo pouze pro jedno průměrné provedení procesu. První kategorií je **Overview**, ve kterém lze vidět, celkovou časovou náročnost jednotlivých typů dob trvání, které byly blíže popsány v úloze č. 4 (kapitola [6.6\)](#page-51-0) v části "Nastavení doby trvání aktivit". Také je zde možné vidět finanční náklady na provedení daného počtu procesů. Ve druhé kategorii **Activities** se nachází seznam všech aktivit a k jednotlivým aktivitám časová a finanční náročnost pro daný počet cyklů procesu. Třetí kategorie s názvem **Capacity** se zaměřuje na časové a finanční náklady jednotlivých aktérů procesu. Čtvrtou kategorii je možné využít v případě, že má proces více možností jeho ukončení. V datech se pak zobrazí, kolikrát byl proces ukončen jednotlivými konci a stejně jako u předešlých kategorií i časovou a finanční náročnost daných cyklů procesu pro průchody jednotlivými konci.

<span id="page-62-1"></span>

| Overview | <b>Activities</b>                                                                    | Capacity | End events & paths |
|----------|--------------------------------------------------------------------------------------|----------|--------------------|
| per year | per month                                                                            | per day  | per process        |
|          | <b>Obrázek 6.34:</b> Možnosti zobrazení výsledků simulace                            |          |                    |
| 4.       | Analýza výsledných dat simulace                                                      |          |                    |
|          | Při analýze sledujeme možnosti, jakým způsobem lze zkrátit čas aktivit<br>$\sqrt{2}$ |          |                    |

**Obrázek 6.34:** Možnosti zobrazení výsledků simulace

Při analýze sledujeme možnosti, jakým způsobem lze zkrátit čas aktivit, a tím snížit náklady, proto je dobré se zaměřit na data z kategorie **Activities**. V této kategorii je důležité si projít jednotlivé aktivity a zamyslet se nad tím, zda se dají zefektivnit například přidáním informačního systému. Systém umožní plnou automatizaci u mnohých aktivit, čímž se proces zjednoduší a urychlí.

Na obr. [6.35](#page-63-0) je možné vidět, že velké množství času stráví obchodní zástupce vytvářením objednávky a následným předáváním objednávky

skladníkovi. Skladník spotřebuje velké množství času zjišťováním, zda je všechno zboží na skladě a balením objednávky. Proto je vhodné se v analýze zaměřit především na tyto aktivity. Aktivita "Čekat na zboží" zabere největší množství času, ale vzhledem k tomu, že časovač nemá žádné finanční náklady a s dopravením objednaného zboží společnost nemůže nic dělat, nebude v analýze tato aktivita nijak optimalizovaná.

<span id="page-63-0"></span>

| # 1 | Name 1                          | <b>Roles</b>      | # executions | <b>Execution</b><br>time |
|-----|---------------------------------|-------------------|--------------|--------------------------|
| 8   | Zpracovat objednávku 0.01       |                   |              |                          |
| 02  | Vytvořit objednávku             | No role assigned  | 1.00         | 01:04:00                 |
| 03  | Předání objednávky skladníkovi  | No role assigned  | 1.00         | 00:17:12                 |
| 04  | Zapsat objednávku               | Skladník<br>R     | 1.00         | 00:00:00                 |
| 05  | Zjistit, zda je všechno zboží n | œ<br>Skladník     | 1.49         | 00:14:55                 |
| 07  | Objednat zboží                  | Skladník<br>R     | 0.49         | 00:04:55                 |
| 8   | Čekat na zboží                  | Časovač<br>Q      | 0.49         | 07:52:19                 |
| 9   | Přijmout zboží                  | Skladník<br>œ     | 0.49         | 00:07:23                 |
| 10  | Balení objednávky               | No role assigned  | 7.68         | 01:24:29                 |
| 12  | Vyplnit dodací náležitosti      | Skladník<br>R     | 1.00         | 00:05:00                 |
| 13  | Zjistit, zda je dostupný řidič  | Skladník<br>R     | 1.65         | 00:08:14                 |
| 15  | Čekat na řídiče                 | Casovač<br>R      | 0.65         | 00:06:28                 |
| 16  | Předat objednávku řidiči        | Skladník<br>R     | 1.00         | 00:04:00                 |
| 17  | Přijmout objednávku             | <b>Ridič</b><br>œ | 1.00         | 00:05:00                 |
|     | Summary (13)                    |                   | 18.94        | 1d 03:33:55              |

**Obrázek 6.35:** Výsledná data ze simulace

Jak bylo výše zmíněno, je možné si všimnout neefektivnosti v předávání objednávky mezi obchodním zástupcem a řidičem. Obchodní zástupce kvůli opakovaným pokusům o telefonické kontaktování skladníka tráví touto aktivitou zbytečně mnoho času. Zároveň jsou neefektivní aktivity, ve kterých si nejdříve zapisuje objednávku obchodní zástupce a při telefonickém hovoru si ji znovu zapisuje i skladník. Pokud se do procesu přidá softwarové řešení, tedy informační systém, který umožní vytvořit objednávku, nebude muset docházet k předávání objednávky pomocí telefonu a zároveň se zjednoduší nabízení produktů zákazníkovi tím, že bude možné, aby mu obchodní zástupce ukázal nabídku produktů v systému. Do systému je také možné přidat automatické přiřazování připravených objednávek konkrétním řidičům, čímž se zautomatizuje předávání informací mezi skladníky a řidiči. Zároveň díky vytvoření objednávky v systému je možné automaticky generovat dodací list na balík s objednávkou, čímž se skladníkovi tato aktivita významně urychlí.

Do systému je také žádoucí přidat evidování počtu kusů jednotlivých výrobků na skladě a šablony pro objednávky jednotlivých produktů, čímž je možné zrychlit zjišťování chybějících produktů na skladě a jejich objednávání skladníkem. Přidáním evidence zboží do systému je zároveň

možné zbavit se tabulek zásob na skladě a rychleji tak odepisovat zboží při balení objednávky.

#### **6.7.4 Vyhodnocení úlohy č. 5**  $\sim$

V kapitole bylo popsáno, jak zahájit simulaci, popis výsledných dat simulace a také se v ní nachází doporučení pro zlepšení procesu, jehož tvorbě se bude věnovat úloha č. 6 (kapitola [6.8\)](#page-65-0).

#### <span id="page-65-0"></span>**6.8 Úloha č. 6**

Tato úloha je zaměřena na vytvoření optimalizovaného procesu (**to-be**), který vychází z analýzy vytvořené v úloze č. 5 (kapitola [6.7\)](#page-60-0).

#### **6.8.1 Kontrolní test k úloze č. 6**

- **1.** Tato úloha je zaměřena na vytvoření optimalizovaného procesu (to-be), který vychází z analýzy vytvořené v úloze č. 5 (kapitola 6.7).<br> **6.8.1 Kontrolní test k úloze č. 6**<br> **1.** Může pomoci přidání informačního systému rých aktivit?
	- a. Ano, vždy se vyplatí přidat systém.
	- b. Ano, záleží však na konkrétním procesu.
- c. Ne, nemůže. Systém může sice pomoci se zkrácením času stráveného na aktivitách, ale nikdy nedojde k plné automatizaci některých aktivit. 12. Kdy se nastavuje typ aktivitách, ale nikdy nedoj aktivitách, ale nikdy nedoj aktivit.<br>
2. Kdy se nastavuje typ aktivity user<sup>?</sup><br>
2. Kdy se nastavuje typ aktivity user<sup>?</sup><br>
2. U všech aktivit, které vykonává i
	- - a. U všech aktivit, které vykonává účastník procesu, když je do procesu přidaný systém.
		- b. U aktivit, které vykonává systém.
		- c. U aktivit, kdy účastník procesu pracuje se systémem.

#### **6.8.2 Zadání úlohy č. 6**

Vytvořte návrh optimalizovaného **to-be** procesu dle analýzy z úlohy č. 5 (kapitola [6.7\)](#page-60-0). Vytvorte navrh opt:<br>
(kapitola 6.7).<br> **6.8.3 Řešení**<br> **1.** Úprava procesu<br>
Jak již bylo uve

#### **6.8.3 Řešení úlohy č. 6**

Jak již bylo uvedeno při analýze v úloze č. 5 (kapitola [6.7\)](#page-60-0), první dva podprocesy je možné pomocí systému zjednodušit a to na tři aktivity (02, 03, 04), jak je možné vidět na obr. [6.36.](#page-66-0) U aktivit 03 a 04 je pro přehlednost dobré nastavit jejich typ na **user**, díky čemuž je z procesu zřejmé, že danou aktivitu aktéři vykonávají jako uživatelé systému. Nastavení typu aktivity již bylo popsáno v úloze č. 2 (kapitola [6.4\)](#page-33-0). Po otevření objednávky systém automaticky zobrazí počet chybějících kusů jednotlivých produktů na skladě (obr. [6.36\)](#page-66-0), díky čemuž bude časová náročnost aktivity 06 nižší. Je tedy nutné přidat do procesu **swimlane** s názvem Systém, do které přidáme aktivitu "Zobrazit u objednaných produktů, kolik kusů chybí na skladě" (05) a nastavit pro lepší přehlednost její typ na **service**. Stejným způsobem je přepracováno i vytváření objednávky (obr. [6.37\)](#page-67-0) přidáním aktivity k systému (09) a snížením časové náročnosti aktivity "Objednat zboží" (08).

V podprocesu "Zabalit objednávku", vzhledem k přidání systému, nebudou zapotřebí aktivity s odškrtáváním produktů z objednávky a skladových zásob. Tyto aktivity nahradí aktivita "Načíst čárový kód" (03), která je přidána před aktivitu "Přidat produkt do balíčku" (04), jak je možné vidět na obr. [6.38.](#page-67-1)

Po podprocesu "Zabalit objednávku" je do hlavního procesu přidána nová aktivita systému "Zobrazit dodací náležitosti" (14), zobrazená na obr. [6.39,](#page-68-0) díky čemuž se zkrátí čas potřebný pro vyplnění dodacích náležitostí.

Aktivity, které v procesu následovaly po "Vyplnit dodací náležitostí" (obr. [6.22\)](#page-53-0), jsou díky systému nahrazeny třemi aktivitami (16, 17, 18) z obr. [6.39,](#page-68-0) ve kterých skladník zadá do systému, že je objednávka připravena k vyzvednutí řidičem, systém přiřadí k objednávce řidiče, a ten ji následně vyzvedne.

Jak modelovat výše uvedené změny bylo již popsáno v úloze č. 2 (kapitola [6.4\)](#page-33-0). Z toho důvodu se zde nenachází detailní popis, jak dané objekty modelovat, ale je uvedena pouze výsledná podoba procesů po provedení úprav.

<span id="page-66-0"></span>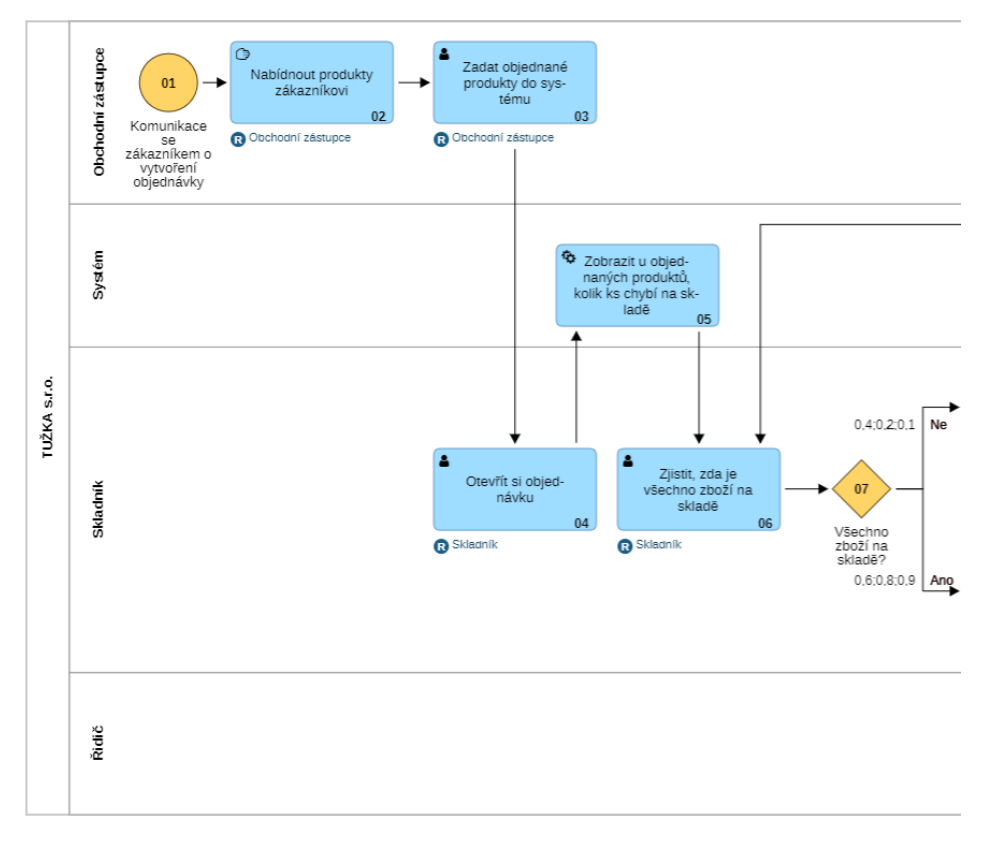

**Obrázek 6.36:** První část procesu "Zpracovat objednávku" to-be

<span id="page-67-0"></span>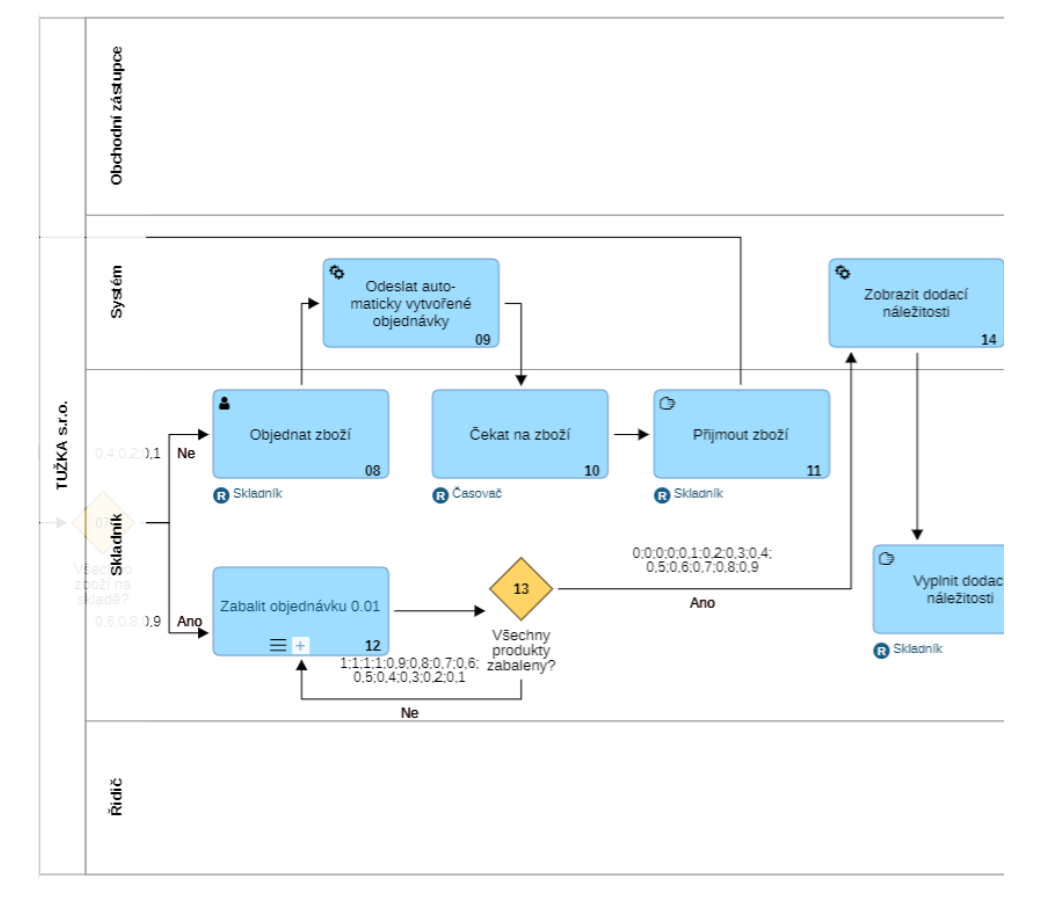

**Obrázek 6.37:** Druhá část procesu "Zpracovat objednávku" **to-be** 

<span id="page-67-1"></span>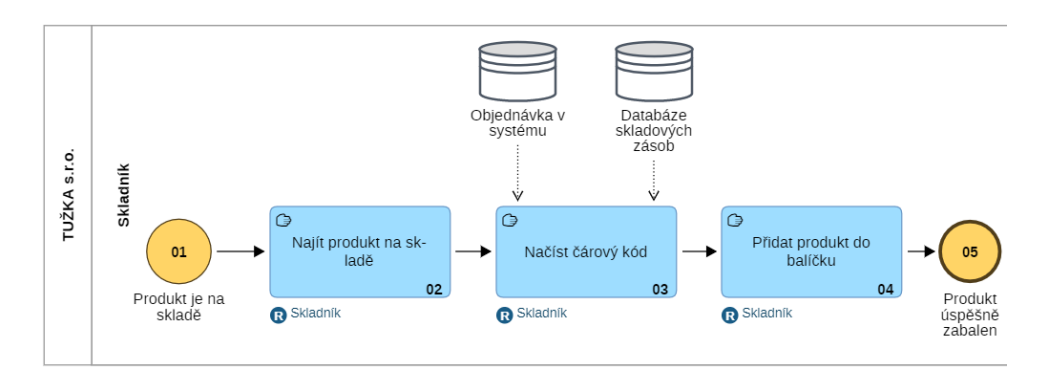

Obrázek 6.38: Podproces "Zabalit objednávku" to-be

<span id="page-68-0"></span>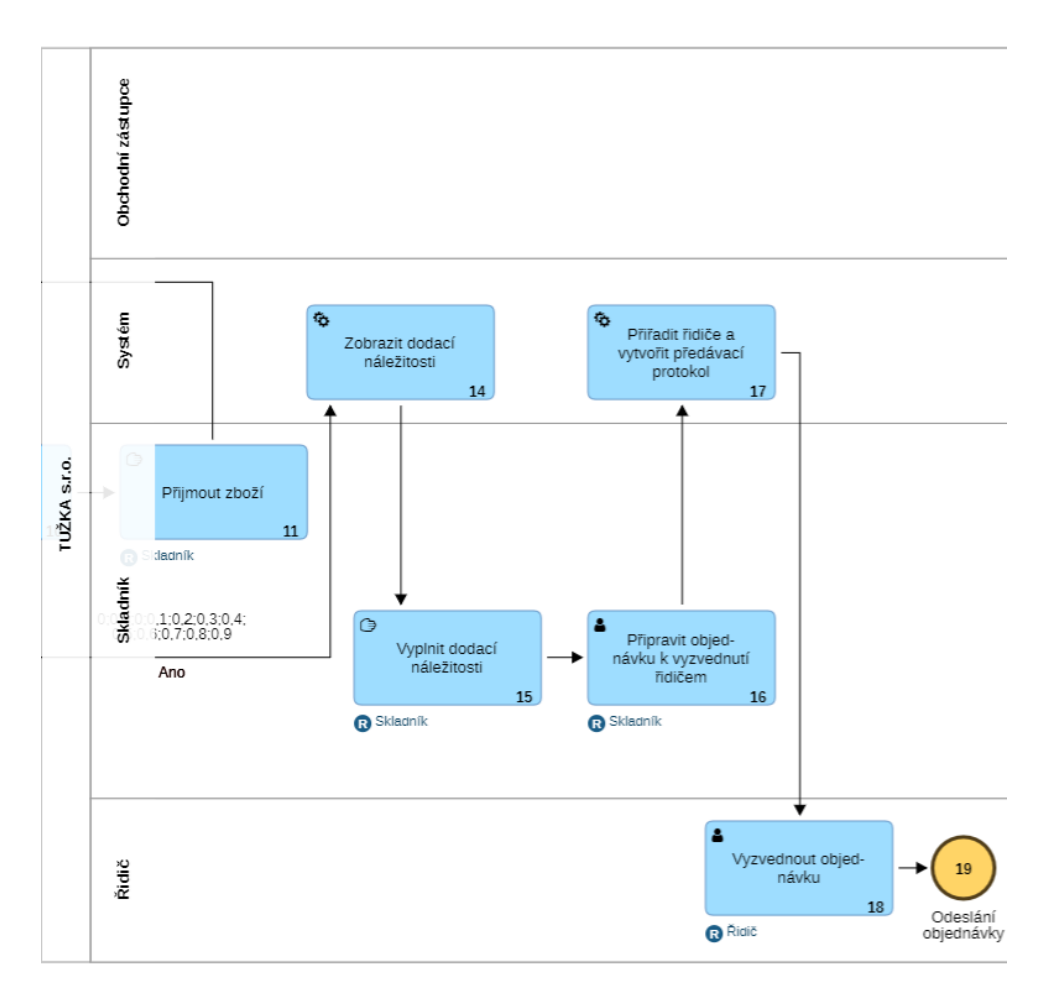

**......................................** 6.8. Úloha č. 6

**Obrázek 6.39:** Třetí část procesu "Zpracovat objednávku" to-be

**.**2. Změna dob trvání aktivit

Díky optimalizaci procesu je možné zkrátit u některých procesů dobu jejich trvání. Zároveň byly přidány nové aktivity. V tab. [6.2](#page-69-0) jsou aktualizované doby trvání jednotlivých aktivit, které jsou zadávány do parametrů simulace.

<span id="page-69-0"></span>

| Aktivita                                                                                                    | Doba trvání         |  |  |
|----------------------------------------------------------------------------------------------------|---------------------|--|--|
| Nabídnout produkty zákazníkovi                                                                                                    | 40 minut            |  |  |
| Zadat objednané produkty do systému                                                                                                    | 2 minuty            |  |  |
| Otevřít si objednávku                                                                                                    | 1 minuta            |  |  |
| Zobrazit u objednaných produktů, kolik kusů chybí na skladě                                                                                                    | $0$ sekund          |  |  |
| Zjistit, zda je všechno zboží na skladě                                                                                                    | 30 sekund           |  |  |
| Objednat zboží                                                                                                    | 2 minuty            |  |  |
| Odeslat automaticky vytvořené objednávky                                                                                                    | $0$ sekund          |  |  |
| Čekat na zboží                                                                                                    | $2 \; \mathrm{dny}$ |  |  |
| Přijmout zboží                                                                                                    | 15 minut            |  |  |
| Najít produkt na skladě                                                                                                    | 3 minuty            |  |  |
| Načíst čárový kód                                                                                                    | 30 sekund           |  |  |
| Přidat produkt do balíčku                                                                                                    | 5 minut             |  |  |
| Zobrazit dodací náležitosti                                                                                                    | $0$ sekund          |  |  |
| Vyplnit dodací náležitosti                                                                                                    | 2 minuty            |  |  |
| Připravit objednávku k vyzvednutí řidičem                                                                                                    | 2 minuty            |  |  |
| Přiřadit řidiče a vytvořit předávací protokol                                                                                                    | $0$ sekund          |  |  |
| Vyzvednout objednávku                                                                                                    | $5$ minut           |  |  |
| Tabulka 6.2: Doby trvání aktivit to-be procesu                                                                                                    |                     |  |  |
| Nastavení rolí<br>3.                                                                                                    |                     |  |  |
| Aby byl proces připraven k simulaci, je nutné k nově přidaným aktivi-<br>$\sim$ $\sim$ 1.1 $\sim$ 1.1 $\sim$ 1.1 $\sim$ 1.1 $\sim$ 1.1 $\sim$ 1.1 $\sim$ 1.1 $\sim$ 1.1 $\sim$ 1.1 $\sim$ 1.1 $\sim$ 1.1 $\sim$ 1.1 $\sim$ 1.1 $\sim$ 1.1 $\sim$ 1.1 $\sim$ 1.1 $\sim$ 1.1 $\sim$ 1.1 $\sim$ 1.1 $\sim$ 1.1 $\sim$ 1.1 $\sim$ 1.1 $\sim$ 1.1 $\sim$ 1.1 |                     |  |  |

**Tabulka 6.2:** Doby trvání aktivit **to-be** procesu

Aby byl proces připraven k simulaci, je nutné k nově přidaným aktivitám přiřadit roli účastníka procesu, kterým jsou vykonávány. Přidání konkrétních rolí k aktivitám je popsáno v úloze č. 4 (kapitola [6.6\)](#page-51-0) v části "Přidání rolí aktivit".

#### **6.8.4 Vyhodnocení úlohy č. 6**

V úloze č. 6 byl vytvořen optimalizovaný proces, který je připraven pro spuštění simulace. V následující úloze č. 7 (kapitola [6.9\)](#page-70-0) se bude s výsledky simulace pracovat, díky čemuž bude možné porovnat procesy před optimalizací (**as-is**) a po ní (**to-be**).

#### <span id="page-70-0"></span>**6.9 Úloha č. 7**

V této úloze je cílem porovnat data ze simulace původního procesu (**as-is** proces) s optimalizovaným procesem (**to-be** proces).

#### **6.9.1 Kontrolní test k úloze č. 7**

**6.9.1 Kontrolní test k úloze č. 7<br><b>a.** Jaké náklady se mohou lišit u procesů as-is a to-be?<br>**a.** Mohou se lišit pouze časové náklady.

- a. Mohou se lišit pouze časové náklady.
- b. Mohou se lišit pouze finanční náklady.
- c. Mohou se lišit časové i finanční náklady.

#### **6.9.2 Zadání úlohy č. 7**

Porovnejte proces před optimalizací s procesem po optimalizaci a výsledek popište v podobě srovnávací tabulky.

#### **6.9.3 Řešení úlohy č. 7**

Pro porovnání procesů je vhodné si vytvořit tabulku s časovými a finančními náklady pro jednotlivé aktéry procesu.

Tab. [6.3](#page-71-0) je vytvořena pro jeden průměrný průběh procesu a pro tisíc proběhnutých cyklů. Data nákladů v tabulce jsou součtem nákladů z hlavního procesu s náklady z jednotlivých podprocesů. Na obr. [6.40](#page-71-1) si lze povšimnout, že součet délek aktivit neodpovídá uvedenému součtu v řádku **summary**. Tento nesoulad je pravděpodobně způsoben nastaveným počtem pracovních dní a hodin, kdy se do celkového času započítává i čas, po který nejsou účastníci procesu v práci. Pro potřeby vytvoření porovnání procesů je však možné tuto dobu, kdy nejsou účastníci procesu v práci, zanedbat. Proto v tab. [6.3](#page-71-0) není jako celkový čas strávený na procesu uvedený celkový čas z výsledků simulace, ale výsledek v tabulce je součtem jednotlivých časů, uvedených u aktérů. Ke stejnému případu dochází i v případě **as-is** modelu u časovače. Na obr. [6.41](#page-72-0) lze vidět, že časovač stráví na procesu více než 1 den. Z obr. [6.42](#page-73-0) je však vidět, že celkový čas strávený na procesu časovačem je celkem necelých osm a čtvrt hodiny.

Výsledná data ze simulace se při každém jejím provedení trochu liší. Proto není možné dojít k totožným číslům při každém simulování procesu, ale pouze k číslům podobným. Tab. [6.3](#page-71-0) je vytvořena na základě výstupních dat z obr. [6.40,](#page-71-1) [6.41](#page-72-0) a [6.42.](#page-73-0)

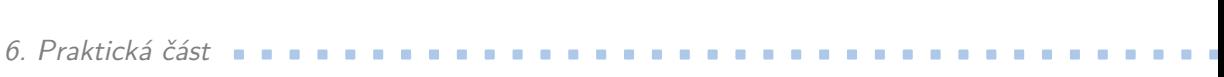

<span id="page-71-0"></span>

|          | $As-is$        |              | To-be          |                | Rozdíl to-be |            |  |
|----------|----------------|--------------|----------------|----------------|--------------|------------|--|
|          |                |              |                |                | oproti as-is |            |  |
| Aktér    | Časové náklady | Finanční     | Časové náklady | Finanční       | Časové       | Finanční   |  |
|          | (hh:mm:ss)     | náklady (Kč) | (hh:mm:ss)     | náklady (Kč)   | náklady      | náklady    |  |
| Obchodní | 01:14:00       | 222,02       | 00:42:00       | 126            | $-43.24\%$   |            |  |
| zástupce |                |              |                |                |              |            |  |
| Skladník | 02:15:15       | 360,69       | 01:18:10       | 208,42         | $-42,21\%$   |            |  |
| Řidič    | 00:05:00       | 11,67        | 00:05:00       | 11,67          | $0\%$        |            |  |
| Časovač  | 08:11:49       | $\theta$     | 07:17:46       | $\overline{0}$ | $-10.99\%$   | $0\%$      |  |
| Celkem   | 11:46:04       | 594,37       | 09:22:46       | 346,08         | $-20,30\%$   | $-41,77\%$ |  |

**Tabulka 6.3:** Porovnání procesů

<span id="page-71-1"></span>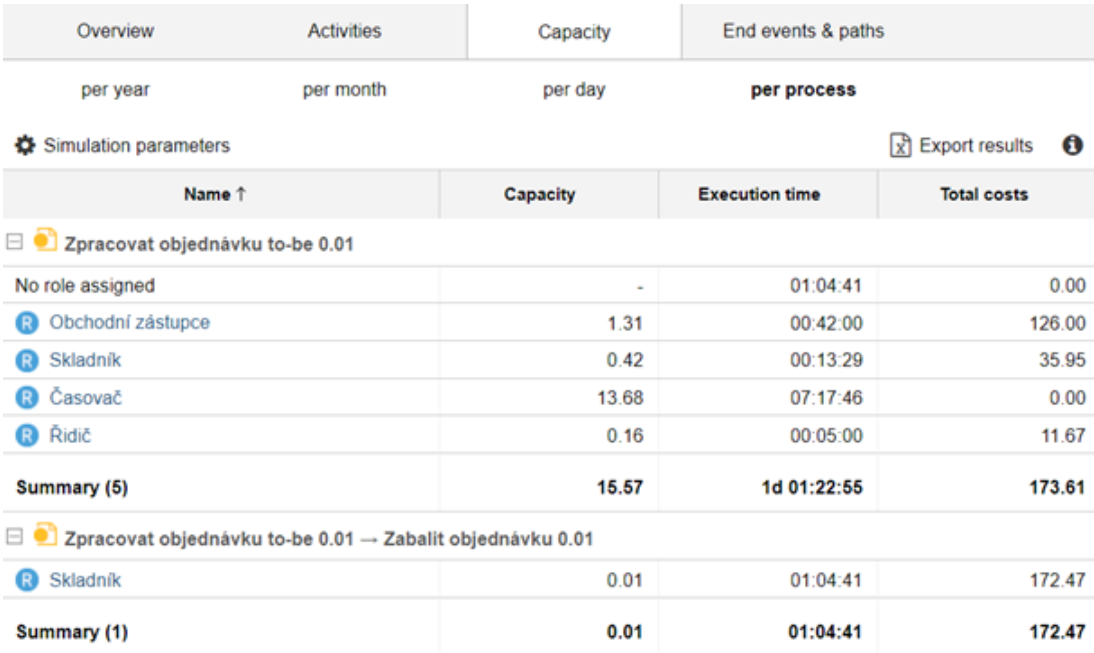

**Obrázek 6.40:** Výsledky ze simulace **to-be** procesu
**......................................** 6.9. Úloha č. 7

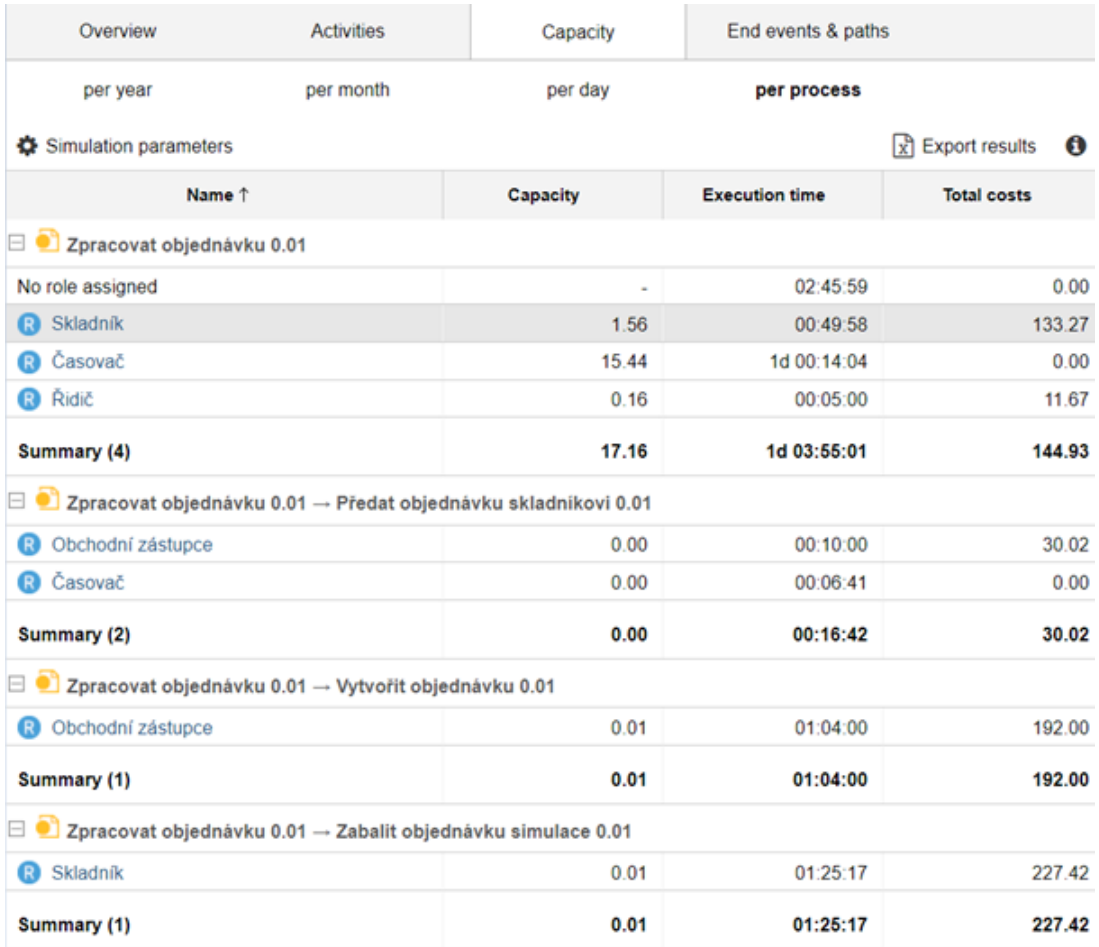

**Obrázek 6.41:** Výsledky ze simulace **as-is** procesu jednotlivých aktérů

6. Praktická část **....................................**

| Overview |                                 | <b>Activities</b>          | Capacity                                                       | End events & paths |                          |
|----------|---------------------------------|----------------------------|----------------------------------------------------------------|--------------------|--------------------------|
| per year |                                 | per month                  | per day                                                        | per process        |                          |
|          | Simulation parameters           |                            |                                                                |                    |                          |
| # 1      | Name 1                          |                            | <b>Roles</b>                                                   | # executions       | <b>Execution</b><br>time |
| 04       | Zapsat objednávku               |                            | Skladník                                                       | 1.00               | 00:00:00                 |
| 05       | Zjistit, zda je všechno zboží n |                            | Skladník<br>R                                                  | 1.50               | 00:14:59                 |
| 07       | Objednat zboží                  |                            | Skladník<br>R                                                  | 0.50               | 00:04:59                 |
| 8        | Čekat na zboží                  |                            | Časovač                                                        | 0.50               | 07:58:05                 |
| 9        | Přijmout zboží                  |                            | Skladník<br>œ                                                  | 0.50               | 00:07:28                 |
| 10       | Balení objednávky               |                            | No role assigned                                               | 7.73               | 01:25:00                 |
| 12       | Vyplnit dodací náležitosti      |                            | Skladník<br>Q                                                  | 1.00               | 00:05:00                 |
| 13       | Zjistit, zda je dostupný řidič  |                            | Skladník<br>R                                                  | 1.67               | 00:08:21                 |
| 15       | Čekat na řídiče                 |                            | Casovač<br>R                                                   | 0.67               | 00:06:43                 |
| 16       | Předat objednávku řidiči        |                            | Skladník<br>R                                                  | 1.00               | 00:04:00                 |
| 17       | Přijmout objednávku             |                            | Řidič<br>o                                                     | 1.00               | 00:05:00                 |
|          | Summary (13)                    |                            |                                                                | 19.06              | 1d 03:40:42              |
|          |                                 |                            | Zpracovat objednávku 0.01 → Předat objednávku skladníkovi 0.01 |                    |                          |
| 2        | Zavolat skladníkovi             |                            | Obchodní zástupce<br>Q                                         | 1.70               | 00:05:06                 |
| 4        | Nadiktovat objednávku           |                            | Obchodní zástupce<br>R                                         | 1.00               | 00:05:00                 |
| 5        |                                 | Počkat do dalšího zavolání | Časovač<br>œ                                                   | 0.70               | 00:07:01                 |
|          | Summary (3)                     |                            |                                                                | 3.40               | 00:17:08                 |

**Obrázek 6.42:** Výsledky ze simulace **as-is** procesu jednotlivých aktivit

Z tab. [6.3](#page-71-0) je možné vyčíst, že optimalizovaný proces je finančně celkově o 41,77 % méně nákladný, než původní proces, a také z hlediska časové náročnosti je o 20,30 % rychlejší. Nejzásadnější rozdíl mezi optimalizovaným a původním procesem je v rozdílu časových a tedy i finančních nákladů u obchodního zástupce a skladníka. Z těchto výsledků lze říci, že optimalizovaný proces je efektivnější než proces původní. Pokud by v této fázi mělo dojít ke konkrétnímu doporučení zákazníkovi, kterým je v tomto případě společnost Tužka s.r.o., musela by být ještě provedena analýza nákladů na vytvoření informačního systému a jeho finanční náročnost na údržbu. Vzhledem k tomu, že předmět Procesní řízení se zabývá pouze prací procesního analytika, následná analýza nákladů na systém už není předmětem této práce.

#### **6.9.4 Vyhodnocení úlohy č. 7**

V poslední úloze bylo popsáno, jak porovnat procesy **as-is** a **to-be**. Toto porovnání bylo poslední částí, kterou vyučuje předmět Procesní řízení. Následná analýza nákladů na tvorbu systému a nasazení optimalizovaného procesu do společnosti už není pro potřeby předmětu Procesní řízení podstatné.

### **6.10 Řešení kontrolních testů**

V této kapitole se nachází řešení ke kontrolním testům jednotlivých úloh. **.** Úloha č. 1

- - 1. a, 2. c, 3. a, 4. obr. [2.2](#page-16-0)
- **.** Úloha č. 2
	- 1. a, 2. b, 3. a, 4. b
- **.** Úloha č. 3

1. a, 2. b

- **.** Úloha č. 4
	- 1. b, 2. c
- **.** Úloha č. 5

1. b, 2. a

- **.** Úloha č. 6
	- 1. b, 2. c
- **.** Úloha č. 7
	- 1. c

#### **6.11 Vyhodnocení praktické části**

V praktické části bylo popsáno, jak vytvořit model procesu v nástroji Adonis a jakým způsobem do tohoto procesu přidat potřebné parametry pro simulaci. Následně bylo popsáno provedení samotné simulace a byla vysvětlena data, která tato simulace poskytla. Na základě těchto dat bylo ve výukovém materiálu popsáno, jak proces optimalizovat a nově vzniklý proces byl porovnán s původním procesem.

Nástroj Adonis nabízí řadu dalších funkcí tykajících se procesního řízení, jako například analyzování rizik. Tyto funkce však nejsou náplní předmětu Procesní řízení, a proto v materiálech nejsou popisovány. Je však možné je dohledat v oficiální dokumentaci k nástroji Adonis [[\[Ado23\]](#page-84-0)].

## **Kapitola 7**

## **Vyhodnocení výukového materiálu**

Pro vyhodnocení výukového materiálu byl zvolen způsob dotazníkového šetření. Dotázáni byli studenti, kteří absolvovali předmět Procesní řízení a s nástrojem Adonis již mají zkušenost. Díky tomu mají povědomí o této problematice a měli by být tudíž schopni posoudit, zda se jim vytvořené materiály jevily jako přínosné pro studenty, kteří se budou s nástrojem seznamovat. Z oslovených studentů vyplnili dotazník tři lidé. Na základě jejich odpovědí se dá celkově shrnout, že výukový materiál je pro studenty obohacující a usnadní jim práci s nástrojem Adonis.

Důležitým cílem dotazníkového šetření bylo zjistit, jaká je celková přehlednost a užitečnost těchto materiálů. Vzhledem k tomu, že se předpokládá jejich budoucí využití při výuce, je nutné aby tyto materiály byly co nejvíce nápomocné, přehledné a jednoduché pro pochopení. V dotazníku byl dále studentům ponechán prostor pro komentář, co jim v materiálech chybělo a co by se dalo případně do budoucna vylepšit nebo doplnit. Vedlejším cílem bylo také zjistit, zda je podle studentů výběr nástroje Adonis vhodný pro výuku předmětu Procesní řízení.

#### **7.1 Vyhodnocení odpovědí dotazníkového šetření**

U první otázky: "Jak přehledný Vám přišel výukový materiál?", bylo jejich průměrné bodové hodnocení 4,0 z 5,0. Jejich doporučení ke zlepšení přehlednosti výukového materiálu se týkalo doplnění hlavního tématu úlohy již do jejího názvu. Na výukovém materiálu naopak ocenili popis jednotlivých funkcionalit nástroje Adonis a jejich demonstraci na konkrétním příkladu.

V případě druhé otázky: "Je podle Vás návod pro studenty, kteří se s Adonisem setkají poprvé, užitečný?", bylo jejich průměrné bodové hodnocení 4,3 z 5,0. Výukový materiál hodnotili kladně z důvodu absence veřejně dostupných návodů na Internetu a nepřehlednosti oficiální dokumentace k tomuto nástroji. Celkově by studentům, dle jejich odpovědí, tento návod značně usnadnil začátky práce s nástrojem Adonis, a to zejména v oblasti simulace procesů.

Na třetí dotaz, zda mají k materiálu nějaké další typy a návrhy, studenti zodpověděli, že by bylo vhodné vytvořit krátké shrnutí obsahující přehled

#### 7. Vyhodnocení výukového materiálu**............................**

jednotlivých funkcionalit, aby nebylo při dohledávání nutné procházet celý výukový materiál. Dále by studenti také ocenili přehled pojmů, jako např. co je to **swimlane**. Jeden ze studentů také kladně hodnotil jasné a přehledné odpovědi v řešeních ke kontrolním úlohám.

Na čtvrtou otázku, zda studentům ve výukovém materiálu něco chybělo, se opakovalo doporučení z první otázky týkající se detailnějšího názvu jednotlivých úloh. Jeden ze studentů pak ocenil, že míra detailu výukového materiálu je adekvátní, a že všechny důležité funkce nástroje Adonis jsou dostatečně popsány. Zároveň ocenil, že se v materiálu vyskytují i detailnější funkcionality, např. možnost nastavení typu aktivit na **manual**. O této funkci se student dozvěděl až na základě tohoto materiálu a její znalost mu přišla jako užitečná a pro práci s procesy názorná.

Poslední otázka se týkala názoru studentů na to, zda je nástroj Adonis vhodný pro výuku. V odpovědích docházelo ke srovnání s nástrojem BPMN.io, který umožňuje modelování procesů (kapitola [3\)](#page-18-0) a je možné k němu přidat rozšíření BPMN Token Simulation (https://github.com/bpmn-io/bpmn-js). Dle názoru studentů je v porovnání s nástrojem BPMN.io nástroj Adonis složitější pro prvotní pochopení, ale stále dostatečně jednoduchý pro pochopení v rámci výuky. Kritika na nástroj Adonis byla především z hlediska nemožnosti práce v týmu na více zařízeních najednou. Nicméně pro práci skupiny u jednoho zařízení je nástroj dostatečný. Další výhradou, kterou studenti měli, je absence možnosti simulace procesů s více **pooly**, jelikož nástroj neumožňuje simulovat **eventy** typu **message**. Tato problematika byla ve výukových materiálech popsána a lze ji najít v kapitole [6.6.](#page-51-0)

Konkrétní podoba dotazníku a odpovědi studentů jsou uvedeny v příloze [A.2.](#page-80-0)

# **Kapitola 8**

**Závěr**

Během své bakalářské práce jsem se zabývala základními pojmy procesního řízení, které bylo nezbytné vymezit k vytvoření nového výukového materiálu pro práci v nástroji Adonis v rámci předmětu Procesní řízení. Na základě definovaných pojmů byl výukový materiál vytvořen a následně otestován vybranými studenty, jejichž celkové hodnocení výukového materiálu bylo kladné.

### **8.1 Vyhodnocení cílů**

- **.** Byly definovány pojmy týkající se oblasti procesního řízení, tak aby vyhovovaly potřebám práce s nástrojem Adonis.
- **.** Byl vytvořen nový výukový materiál pro práci v nástroji Adonis, který umožňuje studentům seznámit se s jeho prostředím.
- **.** Vytvořený výukový materiál byl testován studenty a následně vyhodnocen na základě jejich zpětné vazby.

Všechny zadané cíle předložené bakalářské práce byly zcela splněny a nově připravený výukový materiál by se tak mohl stát pevnou součástí předmětu Procesní řízení.

Tato bakalářská práce pro mě byla přínosná zejména v rámci prohloubení mých znalostí týkajících se procesního řízení. Díky této práci jsem se poprvé setkala s možností simulace procesů. Ta mě zaujala především tím, že umožňuje na základě dat, která vygeneruje, objektivně porovnat, zda je vytvořený **to-be** proces lepší než proces **as-is**. Věřím, že vytvořené výukové materiály se ve výuce budou používat a nadále rozvíjet podle potřeb, které u studentů vyvstanou.

## **Příloha A**

## **Seznam elektronických příloh**

## **A.1 Obrázky v původní velikosti**

V příloze se nachází obrázky, které byly použité v této bakalářské práci, v jejich původní velikosti.

## <span id="page-80-0"></span>**A.2 Odpovědi na dotazník**

V příloze se nachází konkrétní podoba dotazníku, který byl použit pro vyhodnocení výukového materiálu, a odpovědi jednotlivých studentů.

## **Příloha B**

## **Seznam použitých zkratek**

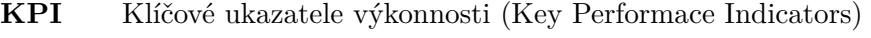

- **[BPM](#page-6-0)** [Řízení podnikových procesů \(Business Process Management\)](#page-6-0)
- **[BPMN](#page-18-1)** [Business Process Model and Notation](#page-18-1)
- **[UML](#page-19-0)** [Unified Modeling Language](#page-19-0)
- **[EPC](#page-19-1)** [Event-driven Process Chains](#page-19-1)
- **[EA](#page-21-0)** [Enterprise Architecture](#page-21-0)
- **[BPA](#page-21-1)** [Business Proces Analysis & Simulation](#page-21-1)
- **[BPMS](#page-21-2)** [Business Process Management System](#page-21-2)
- **SIT** Softwarové inženýrství a technologie, studijní program na FELu
- **FEL** Fakulta elektrotechnická
- **ČVUT** České vysoké učení technické
- **[CA](#page-21-3)** [Case Management](#page-21-3)

## **Příloha C**

#### **Literatura**

- [5Ad] *Simulation data in adonis*, Dostupné z: [https://docs.boc-group.](https://docs.boc-group.com/adonis/en/docs/14.1/user_manual/sim-000000/) [com/adonis/en/docs/14.1/user\\_manual/sim-000000/](https://docs.boc-group.com/adonis/en/docs/14.1/user_manual/sim-000000/).
- [6Ab] *About the business process model and notation specification version 2.0.*, Dostupné z: [https://www.omg.org/spec/BPMN/2.0/](https://www.omg.org/spec/BPMN/2.0/About-BPMN) [About-BPMN](https://www.omg.org/spec/BPMN/2.0/About-BPMN).
- <span id="page-84-0"></span>[Ado23] *Adonis user manual*, Dostupné z: [https://docs.boc-group.com/](https://docs.boc-group.com/adonis/en/docs/11.0/user_manual/modqs-00000/) [adonis/en/docs/11.0/user\\_manual/modqs-00000/](https://docs.boc-group.com/adonis/en/docs/11.0/user_manual/modqs-00000/), 2023.
- [BIM20] *Bimp*, Dostupné z: <https://bimp.cs.ut.ee/>, 2020.
- [BPM22] *Bpmn.io*, Dostupné z: <https://bpmn.io/>, 2022.
- [Ham12] Michael Hammer, *Agenda 21, co musí každý podnik udělat pro úspěch v 21. století*, 2012.
- [LG06] P. Toman L. Gála, J. Pour, *Podniková informatika*, 2006.
- [MD18] J. Mendling H. A. Reijers Marlon Dumas, M. La Rosa, *Fundamentals of business process management*, 2018.
- [MG08] R. Horák Monika Grasseová, R. Dubec, *Procesní řízení ve veřejném sektoru: teoretická východiska a praktické příklady*, Brno: Computer Press (2008).
- [Ná22] Pavel Náplava, *Procesní řízení [prezentace z přednášek]*, 2022.
- [Und11] Brian Underdahl, *Business process management for dummies*, 2011.